# <span id="page-0-0"></span>**คู่มือผู้ใช้จอมอนิเตอร์Dell™ E1912H**

řtŇůĂďł.şðĹ<sup>-</sup>lčŠĹĐŽő¼ łäFń¾FLŰĐďÓG. łłäŢýŰĐŀŞðĹŚę¾Đćą **łĕŚŰţŠĆĿ−ĚŀřşŐŰĹĐFŰŞ** [¯ŀŽćŞďł](file:///C:/data/Monitors/E1912H/th/ug/appendx.htm)

### **หมายเหตุ ข้อสังเกต และข้อควรระวัง**

**(***Ű* **หมายเหตุ**: ĚŀĂŤĔőä<del>ğ</del>ŐŤĐŠŰŔąjŇĹŖŽĿ−ğŇůŊĹŭŔŢĬŰŐ¼ŢŃŰŖŹĹĿŎŔĿŎŎŃŖŀŰŶĸĬĎĨŰŞ

△ ข้อสังเกต: ŠŰęŁÐřŦäķőĞřÐĹĿŞFäŀĂğŇŰlðřłî¾ŠřŰŞLşĺŧǎ¥¼ŚďźČĹŀăġ<sup>Ć</sup>+ŕęŇĂŠŰLłąŚąĶĹĞŕĐďhŇMĕĬĖąŇŕąŇůĂĐĆL−Ěŀ

**ข้อควรระวัง: ข้อควรระวัง ระบุถึงโอกาสที อาจเกิดความเสียหายต่อทรัพย์สิน การบาดเจ็บต่อร่างกาย หรือการเสียชีวิต**

**ข้อมูลในเอกสารนี อาจเปลี ยนแปลงได้โดยไม่ต้องแจ้งให้ทราบล่วงหน้า © 2011 Dell Inc. สงวนลิขสิทธิ** 

ĚŰŀġŻŀÞŻŰŧęůďŞĔŞňŮĐęůďŞŢ¾ĚäŐĹġLŰĐĚ·¾ŠĹĐŔĹŧġäŞŃŰś%ĂţŮţ%ŰäĿáĹŞő−ŀFŕĆŮŞąłĂąŁĘ¼źĹĿĘăðł Dell Inc. ś¼Ăř¼Ů₩Ğŀ¼

ZZODERAJAJAJAJAJAJADEN DellSalskill DellZOZZODERAJAJAJAD Dell Inc. Microsoft, Sall Windows FOSZZODERMAZURGZZODERMAZURAJAMSCHD Microsoft Corporation TS<br>eEU-U-Kinksil/ZEÓCZNEG ENERGY STAR (ÓGSZÓDERMAZURAJA)MSZEDEZMAZURGOZZOD

ÚðŇ¥ijŶĨŹŐĨĿĔŀĂŁŎĹŚŊŔŎŔĠŊŢŔŖŶġṣŷŇĨĊŐĹĹŰ₽ĞŦŒ¥ŇĔĠĽĄŦĔĿ¼҂ijŴĨĊŎŞĔĿŖŦĠŢĠĹĠĿĿŎŨĿĿŎĸŎĿŎĸŎĿŎŖŎĿŎĊŎŔŢŎŎŎŔŎŔŢŎŔŎŎŖŎŀĔġŎĹĎ

**รุ่น E1912Hf/E1912Hc เมษายน 2011 Rev. A01**

### <span id="page-1-0"></span>łąLstĆĂLĐĚŞŰelĕsL−

### **เกี ยวกับมอนิเตอร์ของคุณ คู่มือผู้ใช้จอมอนิเตอร์Dell™ E1912H**

- eůd\$ĆălłĹşT\$şăăðő L1/43ź
- **·** Žő¼ęsLFńćąńFTL¼¥ż
- **+** ýńŰŞęůdŞŚąlłaŽdsŽő·
- **·** ŠŰĹ·ŔąðŻŀřdŀŠĹĐ·ĹŞńřFĹăź
- **+** Žő¼ę·şLEńŢŞII ăřeŇĂşŚąlfąůŞ
- $\bullet$  Žő¼¯ŀčĹŞńřFĹ㟌ĹąÞŇ¾ŇŚąlŞśĂşŀĂčńłřÞą
- **·** ŚŞdğl Đil 㺯l ăő ĐăLIEI

## <span id="page-1-1"></span>**ส่วนประกอบในบรรจุภัณฑ์**

·ĹŞŕĦĹäŎĹĎĨĠŴĸŎŔŧĿĿĸĄŶDŢĹŰĿŸĸŰĿŔŗŶĿŔŢŔĿŔĿŦĸŰŖŖĨĿŖŶŰŚŖĨŢōďŮŽŐ¼ŖĸŰŔŖĸĨŊĿŎĿŎĸŎĿŔĸĿŎĸĿŎĿĨĿĿĿĔŀŀŇýńŰŖęůďŞŢĸŠŀŸĸĔŀĂţĆ

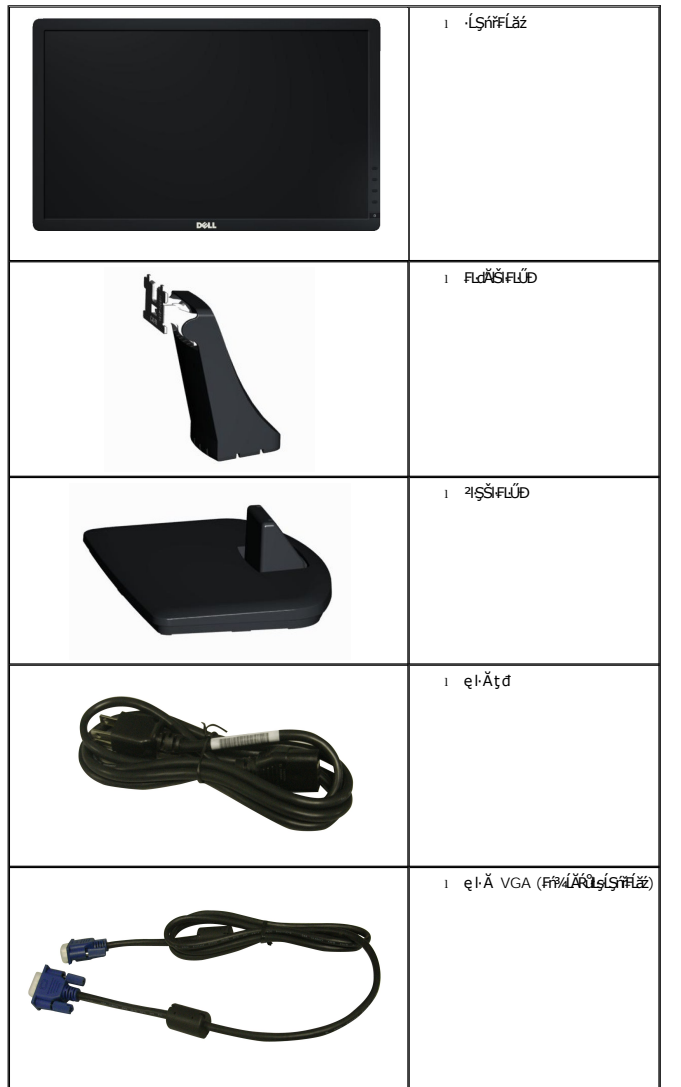

 $\psi$  หมายเหตุ $\cdot$  บา**ิงชิ้นส่วนอาจเป็นส่วนประกอบเสริมและไม่ถู**กจัดส่งพร้อมกับมอนิเตอร์ของคุณ บางคุณสมบัติหรือสื่อบางสื่ออาจไม่มีในบางประเทศ

<span id="page-2-2"></span>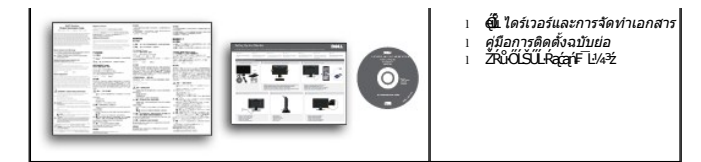

### <span id="page-2-0"></span>**คุณสมบัติผลิตภัณฑ์**

·ĹŞńřFĹăźðĹŚşŞ Dell™ E1912H ·Ňř·FăńhźŚşşŚĹŽğŇđ, ğälŞhŕęřÉ*lăź/Şń¾đŕąźsłĐ, ðĹŚę¾Đ湎ăŕęFĿąřĚąd* Žő¼ę·şĿFńŠĹĐðĹ¯ŀč ĆǎĭłĹ*ş*¾ŰdĂ:

- čŐŰŞğŇŮĚŞŰŀďe@ŽĚ䣺äy-47.0 Þ ·. (18.5-Şmી), Žďŀ·Ž·ýĿ¾ 1366 x 768 čäŰĹ·łŀĕăĹĐăĿ\$ŞşğFÜ·ĚŞŰŀðLe@ŽĔ䣺Žďŀ-Ž·ýĿ¾FŻůŀłdů
- Žďŀ·ęŀ·ŀăĞŢŞłŀăĆăĿşřĹŇĂÐ
- ₹łŞŚşşĞĹ¾ĹĹłţ¾ŰŚąlãŔęŻŀĚăĿşĂň¾Fń¾ęłŽ··ŀFǎ₹ŀŞĹnĭąŨłğăĹŞńęźdh¾ŇśĹ (VESA) 100 · ·. ęŻŀĚäĿ@Hŕ¥ĸŚşşĆäĿşŕĆąŇůĂŞţ?4Ű
- Žďŀ·ęŀ·ŀăĞŢŞłŀăřęŇĂşŚąľřąůŞĚŀłăľşşŠĹÐŽő¼ăĹÐăĿş
- łŀăĆăĿşşŞĚŞŰŀðĹ (OSD) řčŐůĹłŀăÐůŀĂŢŞłŀă₣ĿŰÐŽůŀŚąľŽďŀ·řĚ·ŀľę·ęŔÐęő¾ŠĹÐĚŞŰŀðĹ
- ęŐůĹdŒźŚdãźąłłiäðL¥ğðłłęłäğŇådłĞřBţdąźŐĹ·Ŕą (INF), ţdąźłłäðĿşŽŔůęŇ¯ŀč (ICM) ŚąłłłäðĿ¼ğŻłłĹłęłäćąń₣¯Ŀ¼ªź
- ·ŀčăŰĹ·łĿşÞĹđ₣źŚďăź PowerNap(·ŀčăŰĹ·łĿş CD ğŇůŚŞş·ŀčăŰĹ·łĿş·ĹŞńř₣Ĺăź)
- ýůĹÐąŮĹłŞńă¯ĿĂ
- ·ŇăľşşşăńĚŀă₣ĿďřŽăŐůĹÐ
- ęĹ¾ŽąŰĹÐłĿş Energy Star
- ęĹ¾ŽąŰĹÐłĿş EPEAT™ Silver
- ą¾ĺŀśąřðŞ
- ðĹŚę¾ÐćąğŇůţ¾ŰăĿşłŀăăĿşăĹÐ TCO

### <span id="page-2-1"></span>**ชิ นส่วนและการควบคุม**

### **มุมมองด้านหน้า**

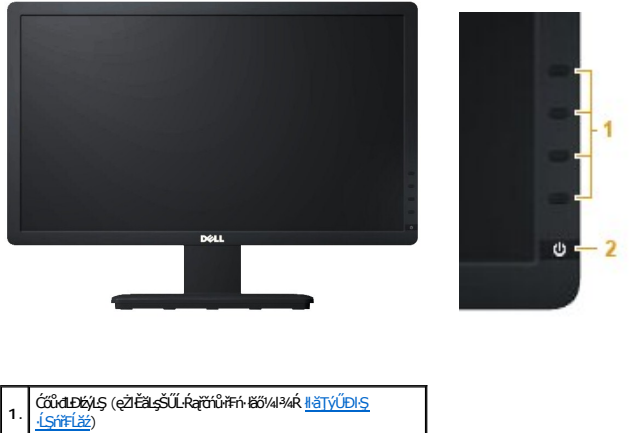

·ĹŞńř₣Ĺăź) **2.** Ćőů·řĆń¾/Ćń¾řŽăŐůĹÐ (ţđ LED Śę¾ÐęĞŀŞľ)

### **มุมมองด้านหลัง**

<span id="page-3-1"></span>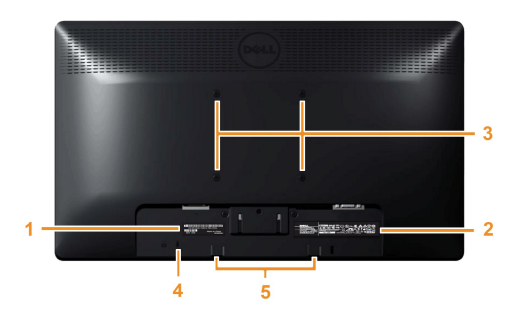

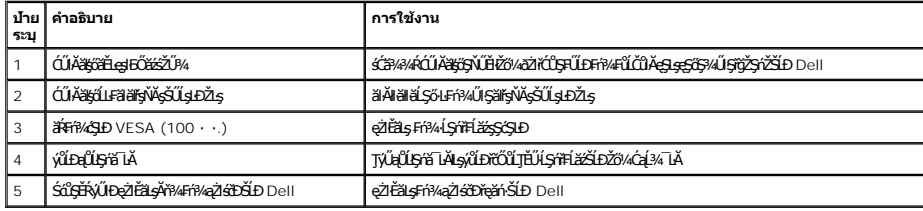

### **มุมมองด้านข้าง**

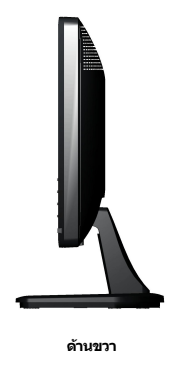

#### **มุมมองด้านล่าง**

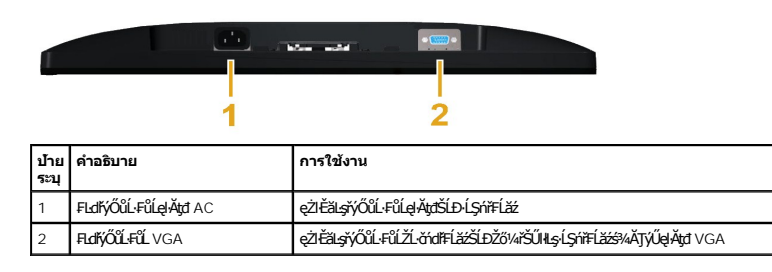

### <span id="page-3-0"></span>**ข้อมูลจําเพาะของมอนิเตอร์**

ŢŞęůdŞŞŇŰðIJŤĚŰŠŰĿŔąřŇůĂďłssé-¾łłăşăńĚŀăčąĿĐĐŀŞFůŀĐĆŞŧŀäŻĬĔ޾čńŞęŻŀĚăLṣŧlăřýŐŮĹ·FûĹFůŀĐt ŠĹĐŀĹŞńřFĹ㟊ĹĐŽő¼

### **โหมดการบริหารพลังงาน**

ĖlŽŐ¼№Řã%ÜÉÄÖLMJFŽSIZZŐNÄÖÜŞÇEF-DPM SLÐ VESA Ff?AFLÜDÁRIJSÖNRÖDZŐ¼LSTFLZŐDAZARMABYÜZEDESER/ARA EN EN SARA EN SARA EN UNDON TAMBAT TIMEDEDES AT EN TAMBAT TIMEDEDES AT EN TAMBAT TIMEDEDES AT ET EN TAMBAT TIMEDEDES AT ET ET E

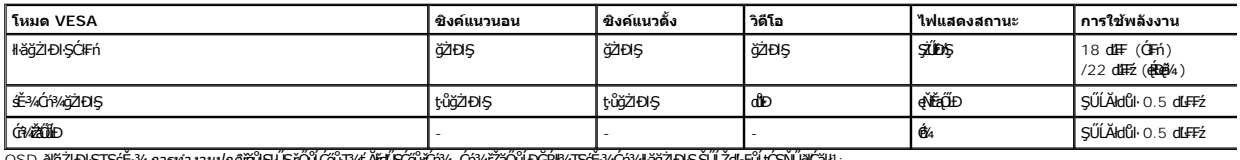

OSD ðľğŽIÐIŞŢŞśÉ·¾ การทำงานปกติ řğüŞLÜŞ řÓŰLŐŐJŦ¼t ĂřdŰŞČŐĤŐĤ4-Čń¼řŽãÖŮLĐĞŘHAJŞÉ-¼Cń¼lHğğZHQSSÜLŽďI-FÜLţĆŞŇŰðľČäH:

### Dell E1912H

There is no signal coming from your computer. Press any key on the

keyboard or move the mouse to wake it up.

#### řÓń¾łağŻIĐIŞŽĹ·čńdřFĹ㟌ąľĹŞńřFĹăźřčŐŮĹęI-ŀăĞřŠŰlęŔů [OSD](file:///C:/data/Monitors/E1912H/th/ug/operate.htm#Using_the_OSD)

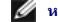

**หมายเหตุ:** ·ĹŞńř₣ĹăźðĹŚşŞ Dell E1912H ţ¾Ű·ŀ₣ă²ŀŞ **ENERGY STAR**®

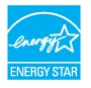

\* łŀăţ·ůŢĚŰ·ŇłŀăęńŰŞřĆąŐĹÐčąĿÐÐŀŞřąĂŢŞśĚ·¾ Ćń¾ ęŀ·ŀăĞğŻŀţ¾Űś¾ĂłŀăĞĹ¾ęŀĂţđĚąĿłĹĹłðŀłðĹŚę¾ÐćąřğůŀŞĿŰŞ

\* \* łěgŕŰŞřĆąŐĹĐ蹣ĐŊŞęŔĐęő¾é¾ĂřĆŕ¥ZďŀędŮŀĎŚąŽĹŞğălęFźęŔĐęő¼

### **การกําหนดพิน**

Г

### **ตัวเชื อมต่อ 15-พิน D-Sub**

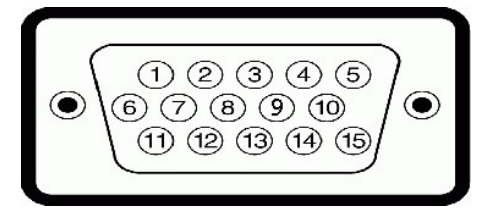

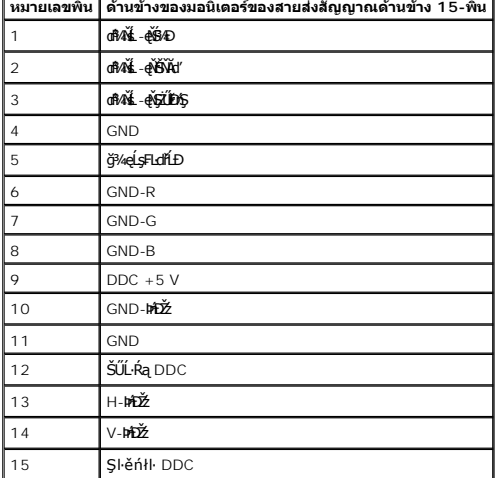

# **ข้อมูลจําเพาะจอแบน**

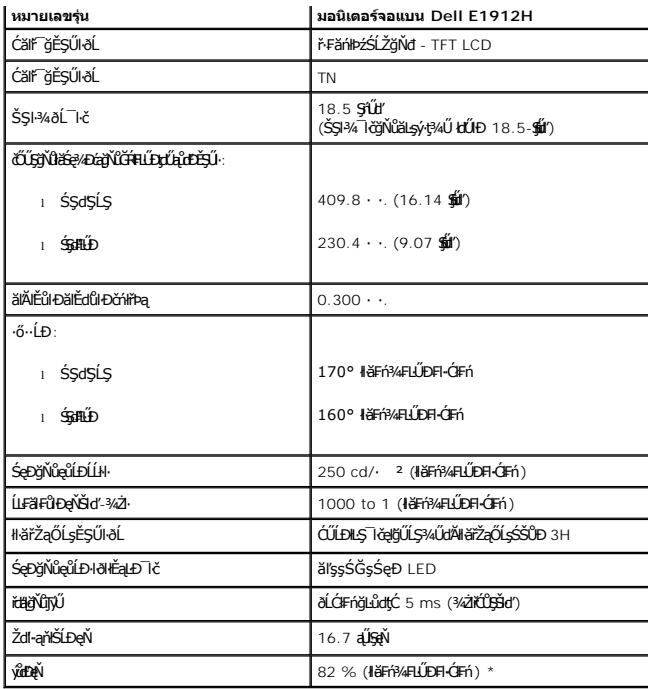

\* E1912H Color Gamut (Ćł₣ń) řĆŮŞţĆ₣ŀ··ŀ₣ă²ŀŞ CIE1976 (82 %) Śąľ CIE1931 (72 %).

# **ข้อมูลจําเพาะความคมชัด**

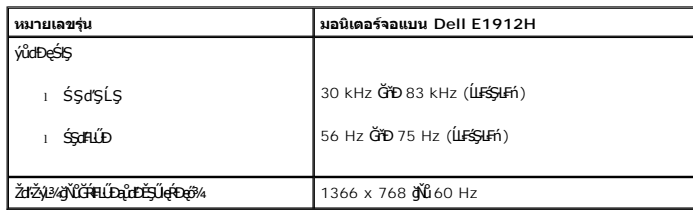

# **ข้อมูลจําเพาะด้านอิเล็กทรอนิกส์**

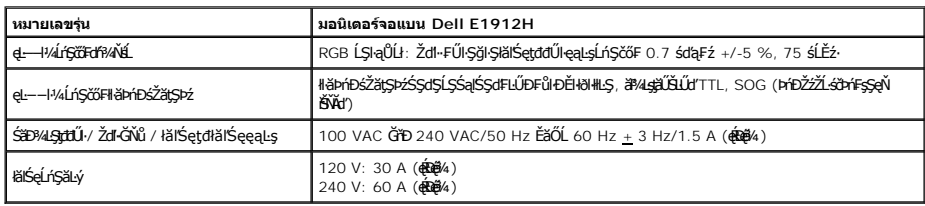

# **โหมดการแสดงผลที ถูกตั งล่วงหน้า**

ăĂłŦłäÐFŨţĆŞŇŰśę¾ĐśĚ¥FĿŰĎŽûqû**ĎĔ**ŞŰġŇů Dell ăLşĆ㾣ŞŠŞŀ¾¯ŀĞaĮŀǎ¥JĔŰĹĂŔůFǎĐŔŞĂźłąŀÐ:

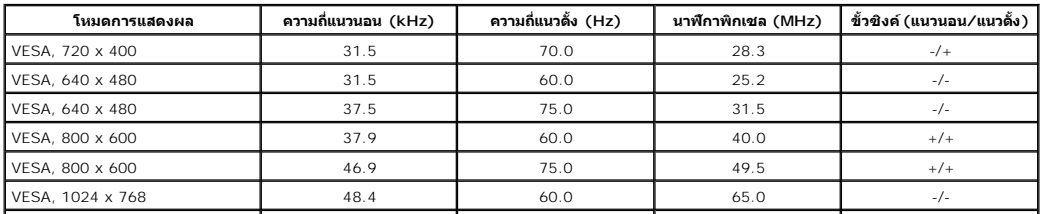

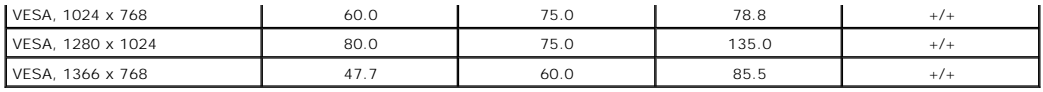

### **คุณสมบัติกายภาพ**

₣ŀăŀÐ₣ůĹţĆŞŇŰŚę¾ÐŽő¼ę-şĿFńğŀĐŀĂ¯ŀčŠĹĐ·ĹŞńřĔĹăź:

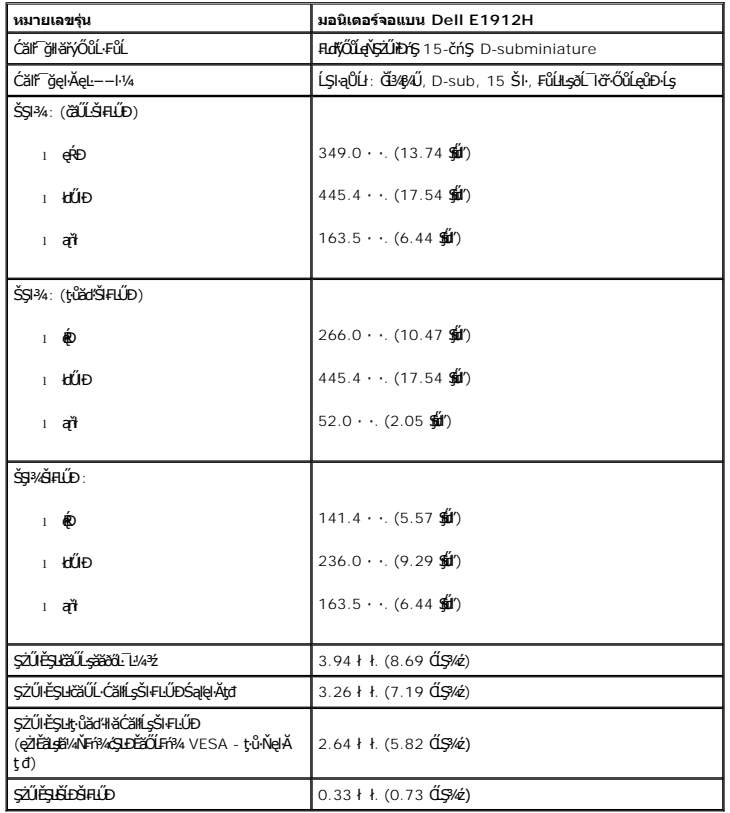

# **คุณสมบัติด้านสิ งแวดล้อม**

ĦăĐϜŨţĆŞŇŰĠę¼ĐĎŐŰĹŞŠ¼Ű§qŕûĎĠđ¼ąŰĹŠĹĐĹŞŕĦĹäŹĹĐŽő¼:

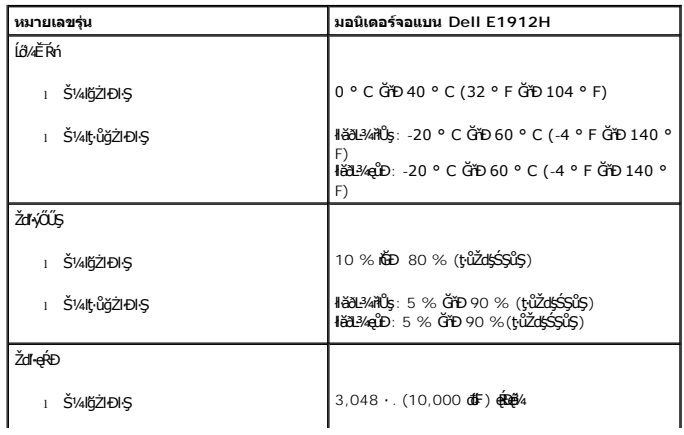

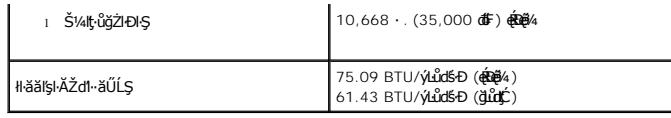

### <span id="page-7-0"></span>**คุณสมบัติในการเสียบและเล่น**

ZŐ¼eHěGFń4FWDLSnFElźTSálsgNüTýUlsfeWeSalfaCsFAU-LGHFZETEUSULPalleälsföLSeMDCeSsOAA (EDID) SIÚZLönfFELáSAALFES-LFréMATýUSCéSFZLaýüLDeL--HASULPalleSeMDca (DDC) **tölj**<br>ðleHeGFLŰDZŰPAŰMÁDFLATEDSalfASMFEMEDZŐH ÍSMFÉZÉPOSMHEFNFL

### **คุณภาพมอนิเตอร์แอลซีดีและนโยบายพิกเซล**

ălEdüləlälşdən ki-affiliz LCD tüQuUDFAXLDfi%OFfEHN5fReRABSYORSQdQDS%dadZSyNEOR%QQURRAQS%%AMaQURAQMQMQMQVXQURRADZDQUDQMQMMQMQMQMQ<br>"ƏMADD" KÜLERPADZDSQAXIZINNUN "ƏMA"<br>TSRÖLŞYƏN NÖREFINCƏN QÜNUN HANGSAR STRÜŞTIN RESOLZU-Q-I S

### <span id="page-7-1"></span>**แนวทางการบํารุงรักษา**

#### **การดูแลรักษามอนิเตอร์ของคุณ**

**คําเตือน: อ่านและทําตาม [คําแนะ◌ํานําด้านความปลอดภัย](file:///C:/data/Monitors/E1912H/th/ug/appendx.htm#Safety_Information) ก่อนทําความสะอาดมอนิเตอร์**

 $\bigwedge$  คำเตือน : ก่อนการทำความสะอาดมอนิเตอร์ ให้ถอดปลั๊กสายไฟมอนิเตอร์ออกจากเต้าเสียบสายไฟก่อน

řčŐůĹĚąĿłłač+ńgĿFńğŇů?¼Ňůęő¾ Ć+ńgĿFńFŀ·ŽŻŀŚŞſŞŻŀŢŞaĭĂła¥¼ŰŀŞąũłĐмŃŚłlĄŨŁDşaăðő"L½4½ġďzĂdłu.<br>.

<span id="page-8-0"></span>łąĿstĆĂĿĐĚŞŰŀęłăşĿ−

### **ภาคผนวก**

### **คู่มือผู้ใช้จอมอนิเตอร์Dell™ E1912H**

· ŽŻIŚŞSŹIřăŐŮĐŽď ĆąĹ¥IĂ

**·** ŠŰĹęĿĐřIFŠĹĐ FCC (ŢŞęĚăL<sup>2</sup>Ĺřáńliřğů ŞLŰŞ)

 $\bullet$   $F\frac{f\frac{f\left(1\right)}{f}}{f\left(1\right)}$ 

# <span id="page-8-1"></span> $\bigwedge$ ข้อควรระวัง : ขั้นตอนเพื่อความปลอดภัย

 $\triangle$ ข้อควรระวัง∶ การใช้ด้วควบคุม การปรับแต่ง หรือกระบวนการอื่นๆ ที่นอกเหนือจากที่ระบุไว้ในเอกสารนี้ อาจทำให้เกิดไฟฟ้าช็อต อันตรายจากกระแสไฟฟ้า และ ∕หรืออันตรายจาก **อุปกรณ์ได้**

FęŻŀĚăĿşŠŰĹ·ŔąřłŇůĂďłĿşŠĿŰŞ₣ĹŞřčŐůĹŽďŀ·ĆąĹ¾¯ĿĂ ŢĚŰ¾Ŕ คู่มือข้อมูลผลิตภัณฑ์*.*

# <span id="page-8-2"></span>**ข้อสังเกตของ FCC (ในสหรัฐอเมริกาเท่านั น)**

ęŻŀĚăĿşĆăŀŀĐ FCC Ś**ąŠŰ.Ŕą<del>ã′</del>§ŬşĐŽĿJČŰŖŤJĚĴ%ŔĭĊŀŖFãŇŬdĿ≸d∉ÚŁQãªĭ≸ŬşŠŰĻBŽejŽN, http://www.dell.com/regulatory\_compliance** 

### <span id="page-8-3"></span>**ติดต่อเดลล**

**สําหรับลูกค้าในประเทศสหรัฐอเมริกา, โทร 800-WWW-DELL (800-999-3355)**

**k⁄**<br>Amnung: ĞŰ*ŽÓŀĄ§Ň¥*ÿŐĹŦŰĹŕ<del>ζĦĹZŷĹſ</del>ŷŰŊŰŖ4ŰŹŐŀĄŀĕĞŐŚŔŹŰĘŔŰĔŕŔŀÆŰĘŀÆĤŒŰĹŒŔŢĿŒĿŖĿŢĠŢŎŔŎŰĹŒŔĔĿŎŔŎŰĹŎŔſĔĿŀ4¥ŹĹĐř¼ąąź.

เดลล์มีการสนับสนุนออนไลน์ และบริการทางโทรศัพท์และตัวเลือกในการให้บริการของทาง การให้บริการขึ้นอนู่กับประเทศและผลิตภัณฑ์ และบริการบางอย่างอาจไม่มีให้ในพื้นที่ของคุณ **ในการติดต่อฝ่ายขาย ฝ่ายสนับสนุนด้านเทคนิค หรือฝ่ายบริการลูกค้าของเดลล์:**

- **1.** řĂŇůĂ·ý·řďŮşţÞ₣**◌์support.dell.com.**
- **2.** ₣ăďðęĹşĆăľřğĐ ĚăŐĹ¯Ŕ·ń¯ŀŽŢŞř·ŞŔŚşş¾ňÐąÐ **เลือกประเทศ/ภูมิภาค** ğŇůęů調ůŀЊĹÐĚŞŰŀ.
- **3.** Žąńł **ติดต่อเรา** ğŇů¾ŰŀŞÞŰŀĂŠĹÐĚŞŰŀ.
- **4.** řąŐĹłşăńłŀăĚăŐĹąńÐŽźłŀăęŞĿşęŞőŞğŇůřĚ·ŀľę· ₣ŀ·Žďŀ·₣ŰĹÐłŀăŠĹÐŽő¼.
- **5.** řąŐĹłďńİŇłŀă₣ń¾₣ůĹř¾ąąźğŇůŽő¼ęľ¾ďł.

**[กลับไปยังหน้าสารบัญ](file:///C:/data/Monitors/E1912H/th/ug/index.htm)**

### [กลับสู่หน้าสารบัญ](file:///C:/data/Monitors/E1912H/th/index.htm)

# **ความช่วยเหลือในการติดตั ง PowerNap**

łäFń¾FLŰÐ PowerNap ĹĂůŀĐĆăl꺎ďŀęŻŀřãŮð ğŻIFI·ŠLŰŞFĹŞFůĹţĆŞŇŰ:-

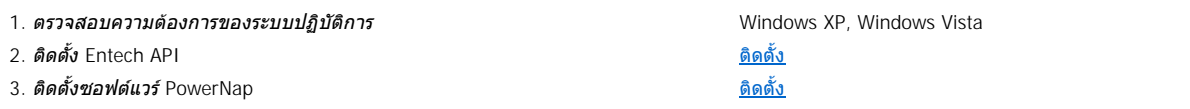

[กลับสู่หน้าสารบัญ](file:///C:/data/Monitors/E1912H/th/index.htm) 

<span id="page-10-0"></span><u>łąLsęŔůĚŞŰelĕşl−</u>

### **การติดตั งมอนิเตอร์ คู่มือผู้ใช้จอมอนิเตอร์Dell™ E1912H**

# **ถ้าท่านมีเครื องคอมพิวเตอร์ตั งโต๊ะ หรือโน๊ตบุ๊ค Dell™ ที ต่ออินเตอร์เน็ต**

1. ţĆğŇů http://support.dell.com řŠŰ<sub>l</sub>ęŔůŚĞşşăńlă ŚąŰd¾dŞźŚā¥d¼ǎřdĹǎźąůlęő¾ęŻIĚäLǥädŕMłǎź¼ŠĹĐǧůlŞ

2. ĚąĿÐðŀł₣ń¾₣ĿŰÐţ¾ăřďĹăź ęŻŀĚăĿşłăŀđńłĹľŚ¾Ćř₣Ĺ㟌ąŰď čĂŀĂŀ·łŻŀĚŞ¾Žďŀ·ąľřĹŇĂ¾řĆŮŞ **1366 x 768** ĹŇłŽăĿŰÐ

**« HANDINA, ŠŰŀğũŖŀůęŀ·ŀăĞĭŻĔ޾ŽďŀąlfĹŇĂ¾ŕĆŮŞ 1366 x 768 ţ%ŰśĆã¼Ff¼ÆŰL Dell. ř<del>č</del>ŐŮ<b>té4ső+ő**říðkÍráláráráráráráráří

łąLęęŔůĚŞŰelĕşĿ−

#### <span id="page-11-0"></span>łąLęęŔůĚŞŰŀęŀăşĿ−

# **การติดตั งมอนิเตอร์**

**คู่มือผู้ใช้จอมอนิเตอร์Dell™ E1912H** 

# **ถ้าท่านมีเครื องคอมพิวเตอร์ตั งโต๊ะ โน๊ตบุ๊ค หรือกราฟิกการ์ด ที ไม่ใช่ Dell™**

ŢŞ Windows XP:

- 1. ŽąńűłŠďŀğŇůř¾ęłźğŮĹĆŚąľБŰŽąńűł **Properties (คุณสมบัติ)**
- 2. řąŐĹłŚğŮş **Settings (การตั งค่า)**
- 3. řąŐĹł **Advanced (ขั นสูง)**
- 4. ¾ŔýŐŰdŔŰċąŕF**ëlđŕŽĹŞéjžąáĹžŹĹĐģŶŖðŀŽŹŀĹİŕgĂġŇŰĂŔŮ¥AŰŖşŞŠĹĐĚŞŰŀFŮĐŞŇŰ (řýůŞ NVIDIA, ATI, Intel Ľ)**
- 5. śĆă¾řŠŰŀŽŰŞŠŰĹ·ŔąðŀłřďŮşţÞğźŠĹÐćŔŰćąń₣łŀăź¾łăŀđńłřčŐůĹłŀăĹĿčř¾₣ţ¾ăźřďĹăź (řýůŞ **[http://www.ATI.co](http://www.ati.com/)m** ĚăŐĹ **[http://www.NVIDIA.c](http://www.nvidia.com/)om**)
- 6. ĚąĿÐðŀłğŻŀłŀă₣ń¾₣ĿŰÐţ¾ăźřďĹăźęŻŀĚăĿşłăŀđńłĹľŚ¾Ćř₣Ĺ㟊ĹÐğůŀŞŚąŰď ąĹÐğŻŀłŀăĆăĿşŽďŀ·ąľřĹŇĂ¾ţĆğŇů **1366 x 768** ĹŇłŽăĿŰÐ
- ŢŞ Windows Vista® ĚăŐĹ Windows® 7:
- 1. ŽąńłŠďŀşŞř¾ęłźğŮĹĆŚąľŽąńł **Personalization (ปรับแต่งด้วยตนเอง)**
- 2. Žąńł **Change Display Settings (เปลี ยนการตั งค่าการแสดงผล)**
- 3. Žąńł **Advanced Settings (การตั งค่าขั นสูง)**
- 4. ¾ŔýŐŰdŔŰċąŕF**ëlđŕŽĹŞéjžąáĹžŹĹĐģŶŖðŀŽŹŀĹİŕgĂġŇŰĂŔŮ¥AŰŖşŞŠĹĐĚŞŰŀFŮĐŞŇŰ (řýůŞ NVIDIA, ATI, Intel Ľ)**
- 5. śĆă¾řŠŰŀŽŰŞŠŰĹ·ŔąðŀłřďŮşţÞğźŠĹÐćŔŰćąń₣łŀăź¾łăŀđńłřčŐůĹłŀăĹĿčř¾₣ţ¾ăźřďĹăź (řýůŞ **[http://www.ATI.co](http://www.ati.com/)m** ĚăŐĹ **[http://www.NVIDIA.c](http://www.nvidia.com/)om**)
- 6. ĚąĿĐðŀlğŻŀłĕFń¾FLŰĐţ¾ǎ*židĹăźęŻ*IĚăLşkädńĹĹŚ¼ĆřFĹǎźŠĹĐğůlŞŚąŰď ąĹĐğŻŀłĕĆăLşŽdl-ąlŔĹŇĂ¾ţĆğŇů 1366 x 768 ĹŇŘLĹĐ

<mark>√∕ининия: ĞŰğû9;ûęł·łĕĞłŻiğ޼Ždŀ-ąlfĹŇĂ¾řĆŮŞ 1366 x 768 ţ¼ŰśĆ≵¼FĤ4ğYłŐŁĞ¢FĚĹŏrbHÉ¥ĞYŐŐĹBHdÚŚvÁrŐFÄŽŐrŐfŐrő∰ŐŘÁČ</mark>

#### <span id="page-12-0"></span>łąLstĆĂLĐĚŞŰel<del>ă</del>şĿ−

### **การใช้งานมอนิเตอร์ คู่มือผู้ใช้จอมอนิเตอร์Dell™ E1912H**

- <u>łł ăŢýUłł ăZd§Ző·SćĐ¾UI·ŞEŞUI·</u>
- <u>łŀăŢýUř·ŞRłŀăSę¾ĐćąşŞEŞUŀðL (OSD)</u>
- <u>ÞLđFźSdãź [PowerNap](#page-20-0)</u>
- [łŀă₣ĿŰÐŽůŀŽďŀ·Ž·ýĿ¾ęŔÐęő¾](#page-21-0)
- łłäŢýUąZŀśčĐSLĐ Dell (Lő**Că¼zreań**·)
- **·** łäŢýŰłăřĹŇĂĐ

# **การเปิดมอนิเตอร์**

ł¾Ćőů· řčŐůĹřĆń¾·ĹŞńř₣Ĺăź

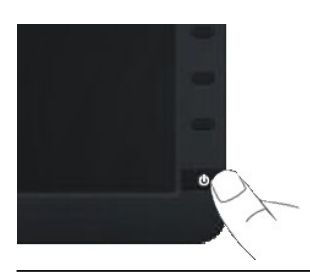

# <span id="page-12-1"></span>**การใช้การควบคุมแผงด้านหน้า**

ŢýŰĆőŀşŞ¼ŰŞĚŞŰŘĹĐĹŞŕřFĹăřőŐĹĆăLejĕFLŰĐŽŮ·lč

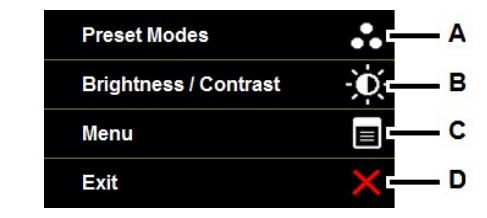

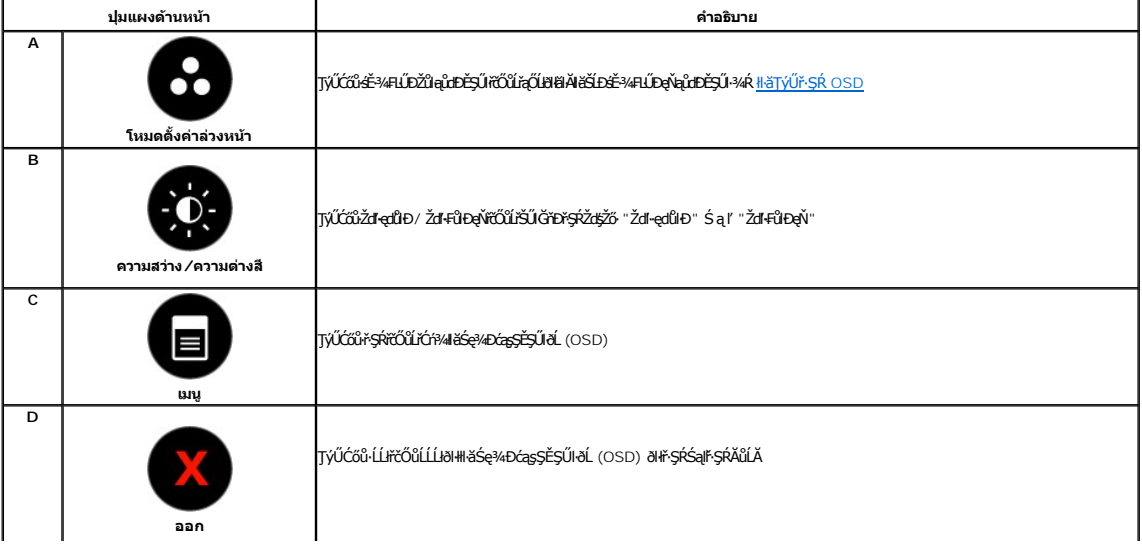

#### **ปุ่มแผงด้านหน้า**

<span id="page-13-0"></span>t

**ŢŰŐŐ** şŞ¼ŰŀŞĚŞŰŀŠĹĐĹŞńřĔǎăčŐůĹĆăLşIHĕFLŰĐŽůl·lč

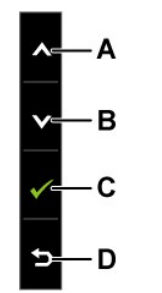

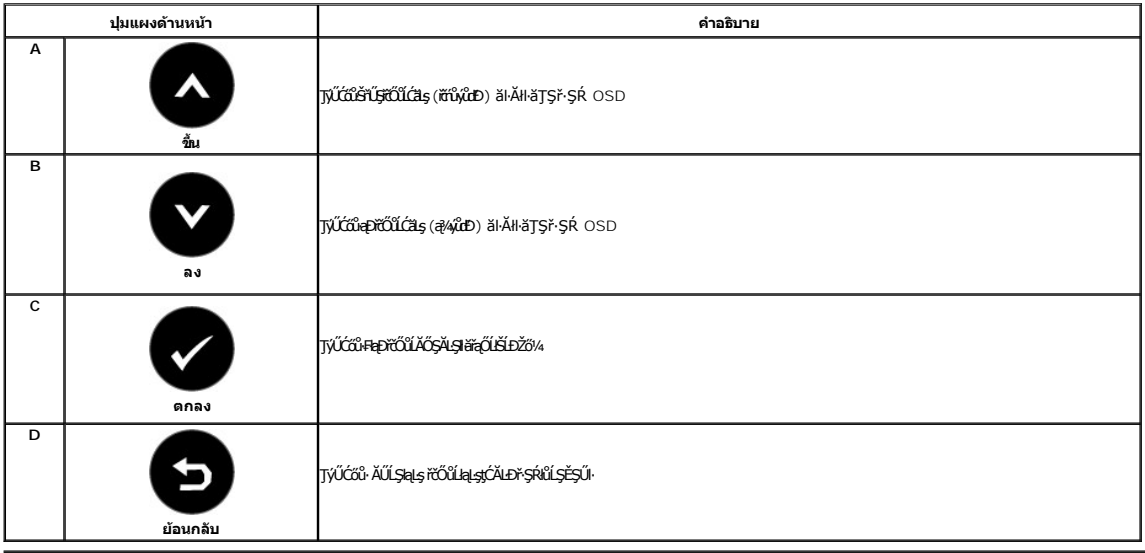

# <span id="page-13-1"></span>**การใช้เมนูการแสดงผลบนหน้าจอ (OSD)**

### **การเข้าสู่ระบบเมนู**

หมายเหตุ*: EVZőki*CąNǔAŞläFLUÐZŰSą®HŞLUŞÇALDřŞROJLHÄHŞR OSD ·LŞńFL<del>ŽZÖYLÖŞ</del>NÜĞQNÚAŞSCQÐFÆqÜQHŞSHFHÄTQNÚRŞQSQQQRQQŞĞYEHZŐ¼řCqNÚAŞHÄEHLDZÜSQ!<br>ăĹðŞHŮlř·ŞŔ OSD ðIĚŀĂţĆ

**1.** ł¾Ćőů· řčŐůĹřĆń¾ř·ŞŔ OSD ŚąľŚę¾Ðř·ŞŔĚąĿł

**เมนูหลัก**

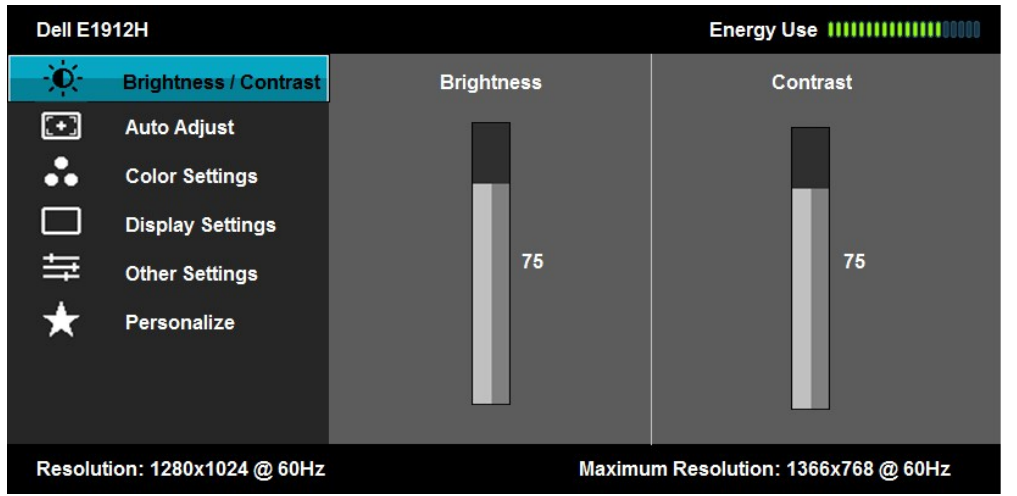

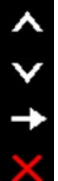

- <sup>2.</sup> ŀ¼Ćőů· **◆**Śąľ **◆** řčŐĹ깣gĆŀäĚďůĐFĿďrąŐĹFůÞŕŢŞřŞŔřŐĹŽŎ¼řąŎĹŽĶYHŽĎŖŹĎĿŎŃŢŹĹŞĚŞňŎĿŷŐŔŔŸŐĹĿŎŔŔĘŐŖŖŇ
- 3. **łařąŐĹälĂłağŇůĞŔifŞŰŞęŇşŞř·ŞŔ ŢĚŰP¼Ćőů· <b>vi**
- **4.** PAĆőů· **◆** Śąľ **→**řőůĽřąŐĹłděl-ńřFĹăźğŇůFŰĹĐŀlǎ
- нжоль УЗараманный примерных в соотаранных такад мональных в соотаранных протестив (1992) и соотаранных городах<br>Б. на **⊜**řčőüršű <del>q</del>∛čč<del>ág</del>őű⊊а́нди́570 го́да → sąr sąr → gyűbŇłł <del>šć</del>ą ⁄kbµďú§5°50 řčőů⊿ğ21 řćãg⁄čánů bžő
- 6. řąŐĹł **Ď**řčŐĹłągĆĂĿŶŞŔŮŞĚŞŰŞŇŰś¼ĂŁăąłäHŰÞŽûĆĿŎĞġĘĠĔŐĹŎŔŎĬĂĹ㪌ąlągĆĂĿŶŞŔŮŚĖŞŰŞŇŰ

₣₦₿₽¼Űӄąů₽Śę¾ÐăŀĂłłă₣ĿďŕąŐĹřŞŔ OSD ğLŰĐĚ¾äŰĹ-¾ŰdĂđŁŏӳιใŞHäğŻŀĐłŞ

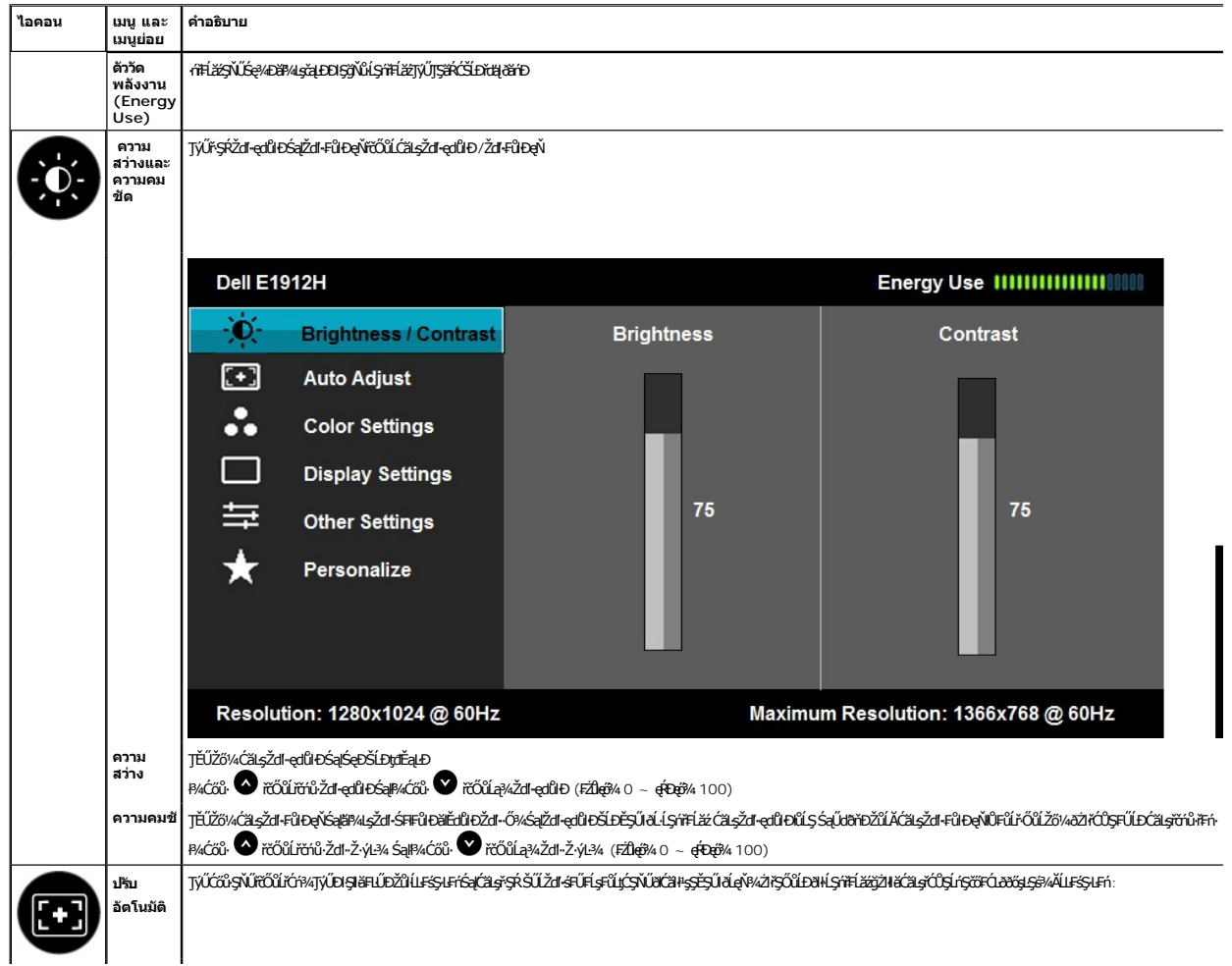

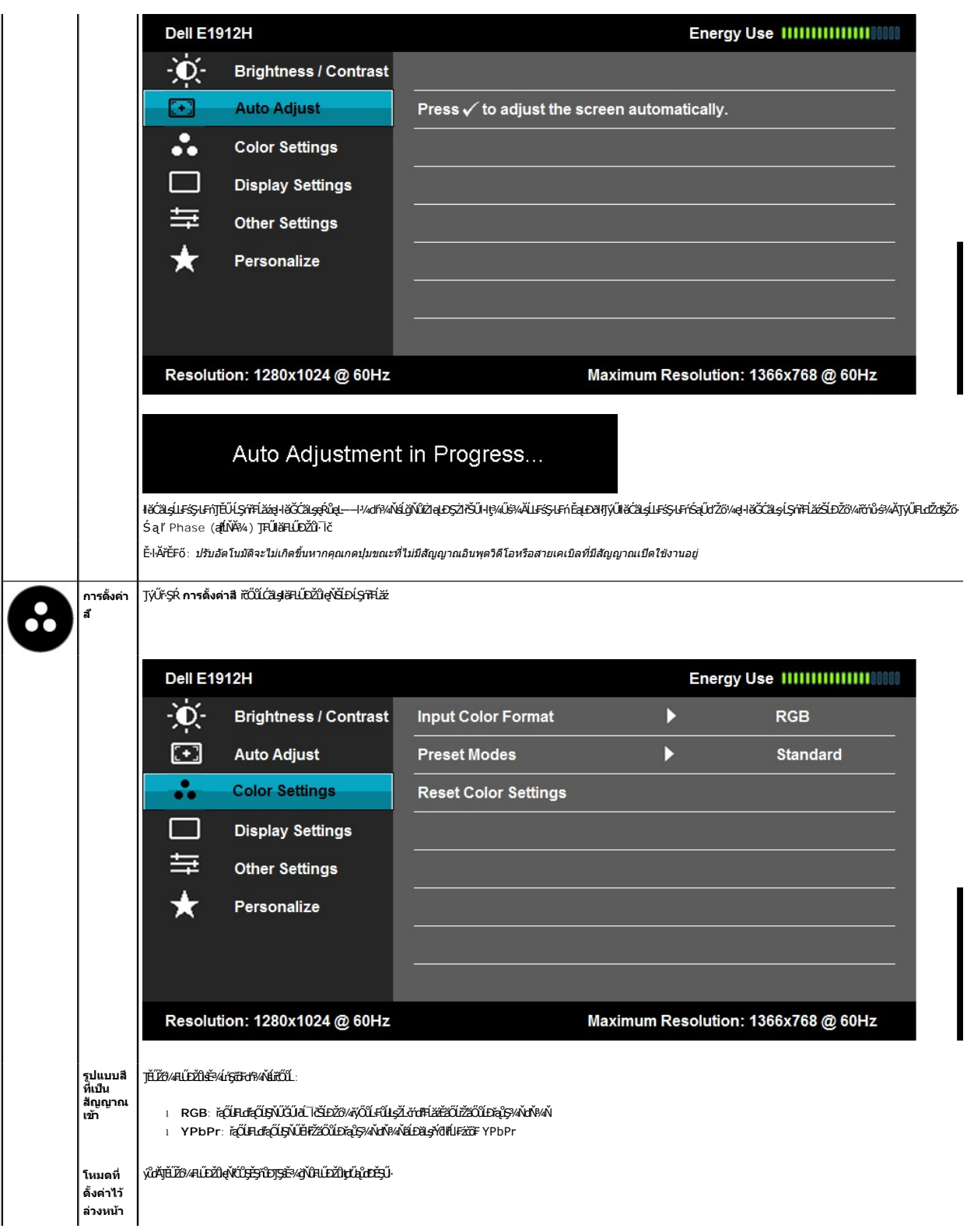

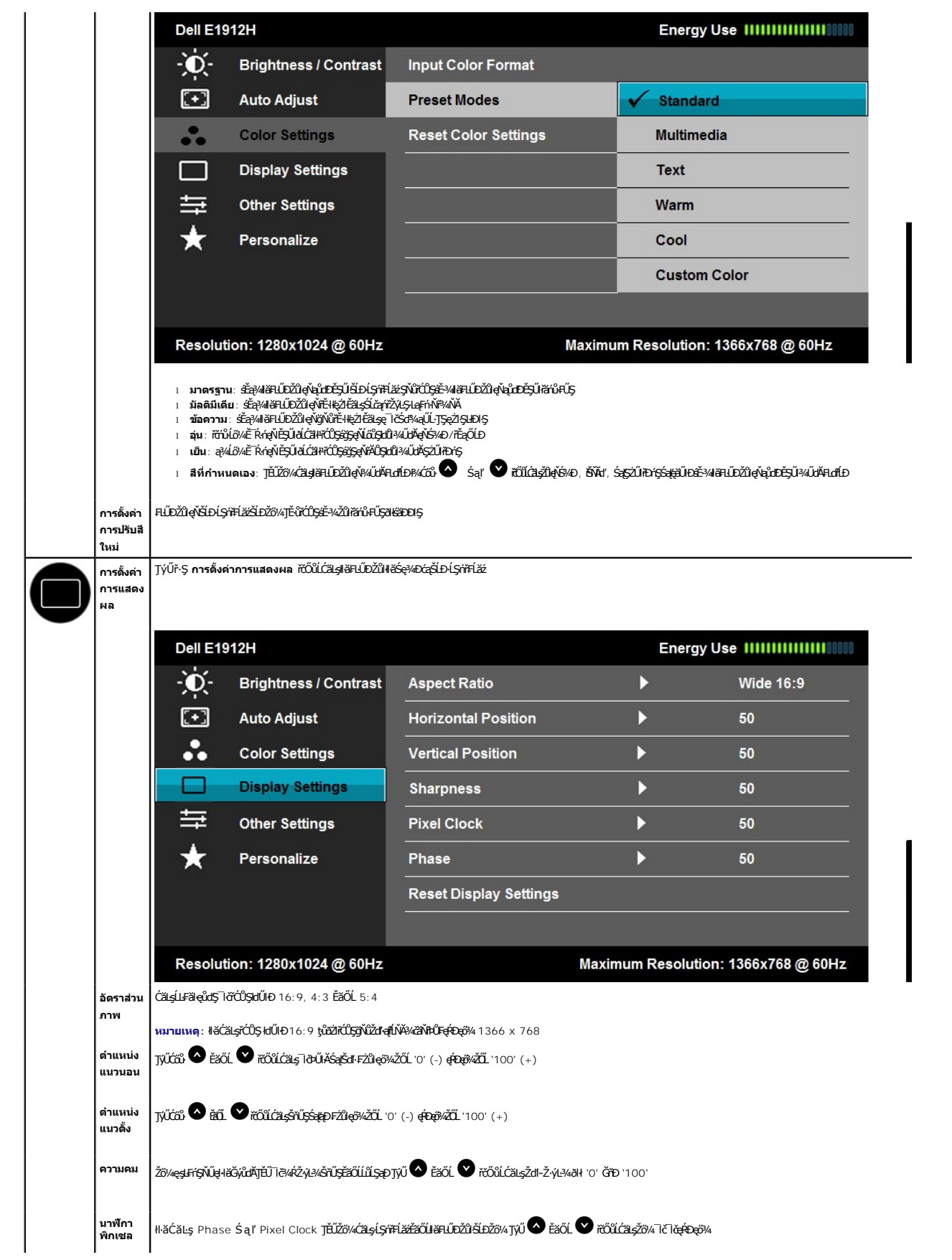

<span id="page-17-0"></span>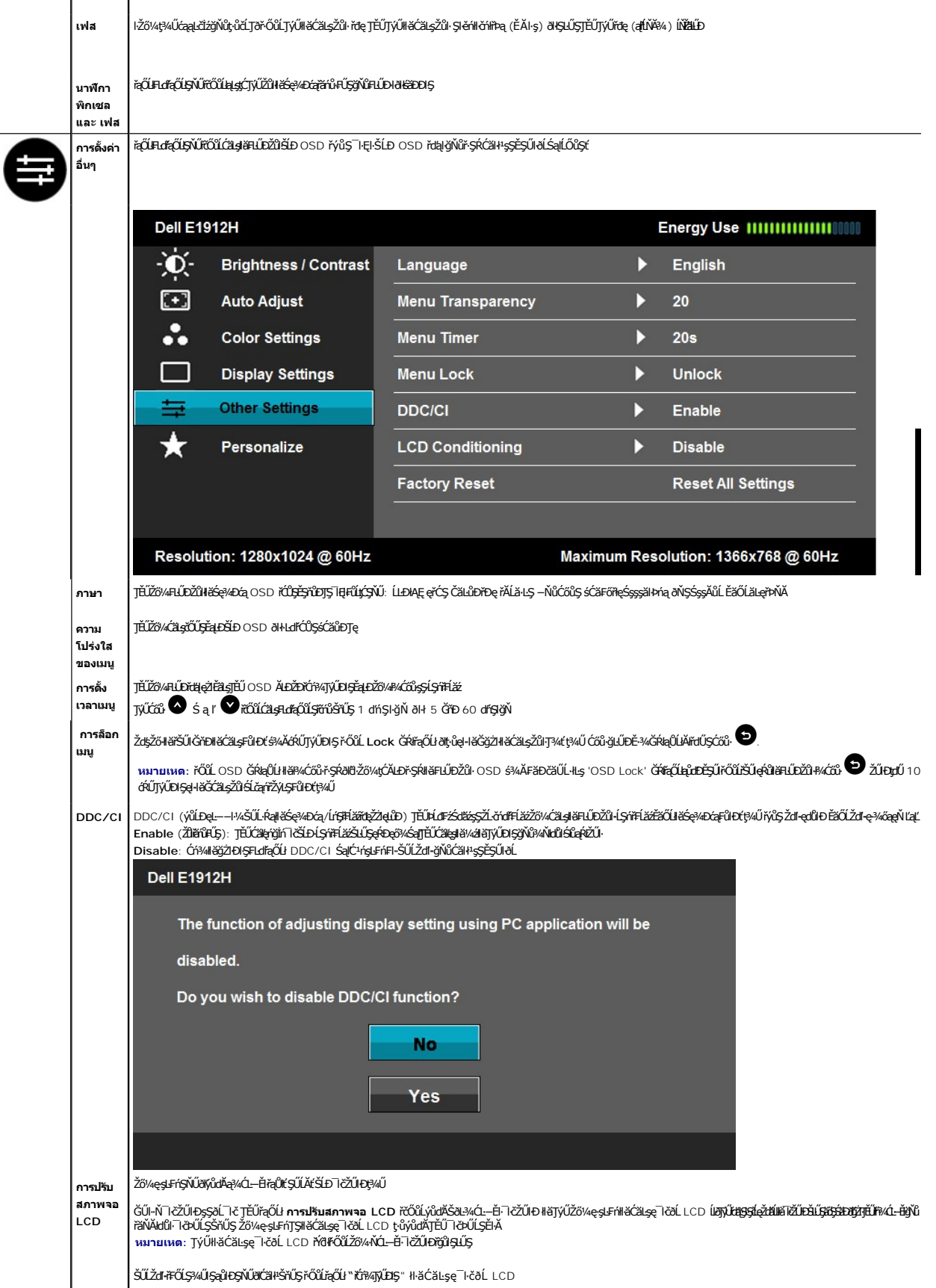

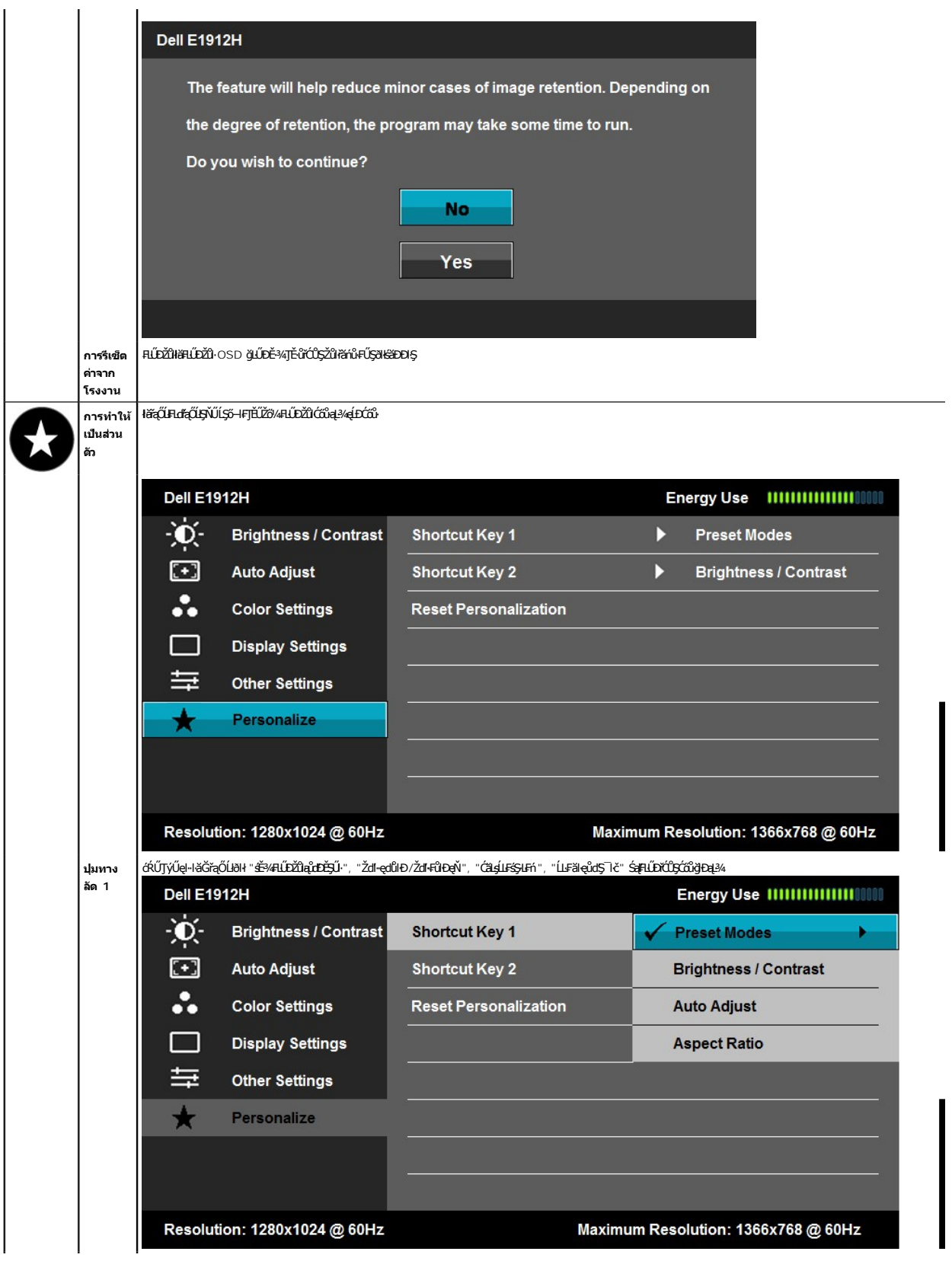

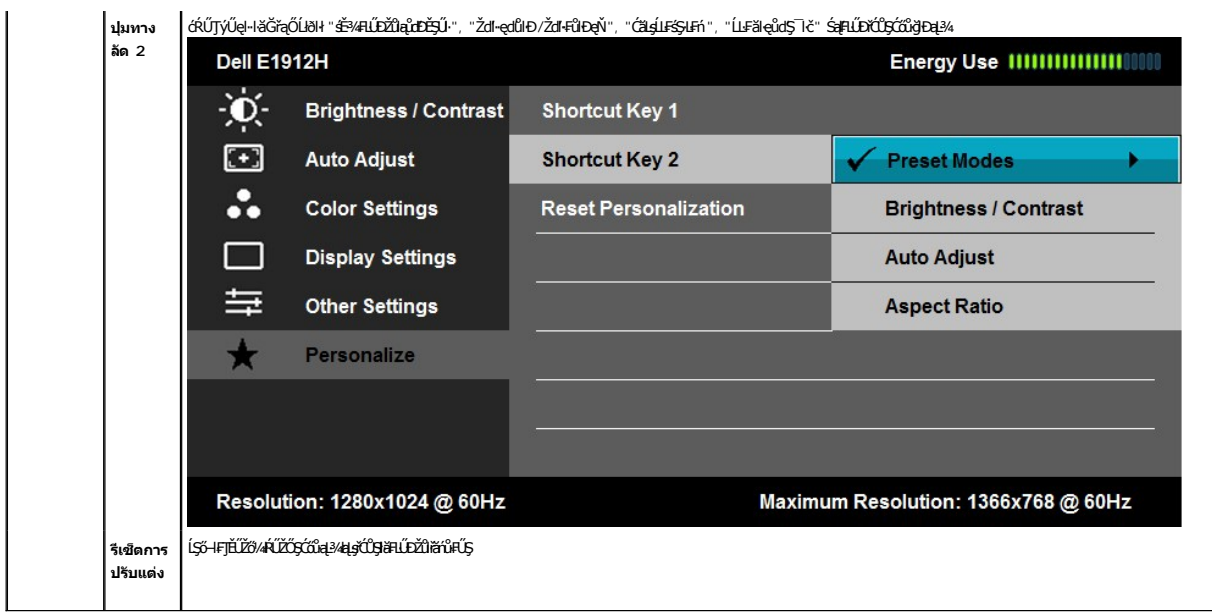

### **ข้อความเตือน OSD**

ř·ŐůĹ·ĹŞńř₣Ĺăźţ·ůăĹÐăĿşśĚ·¾Žďŀ·Ž·ýĿ¾şŀÐśĚ·¾ Žő¼ðľřĚŮŞŠŰĹŽďŀ·₣ůĹţĆŞŇŰ:

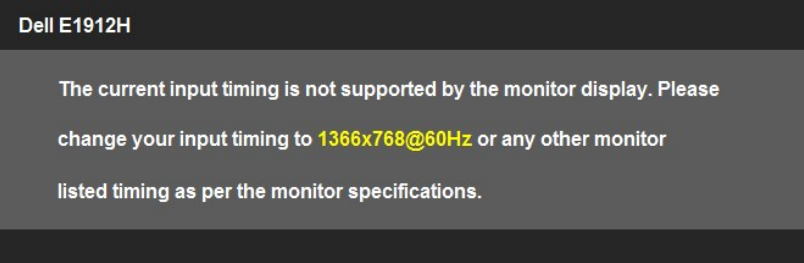

E·lAZdl·dű·LŞńřFlăğvięl·lăGğZlHăÞńŞśZăţŞÞźęĿ−−ŀ¼ğNŭţ¾UăLşðkZL·čńdfFLǎź ¾R.<u>SUL·RąðZlöYLŞńřFLǎz</u> QEäLsyǔdDZdl×QNűSSQSQSQFELDğNŭLŞńřFLǎzg·lǎGăLDäLş<br>sɾğŇĞŞŞZÄZŰL 1366 x 768

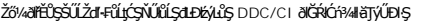

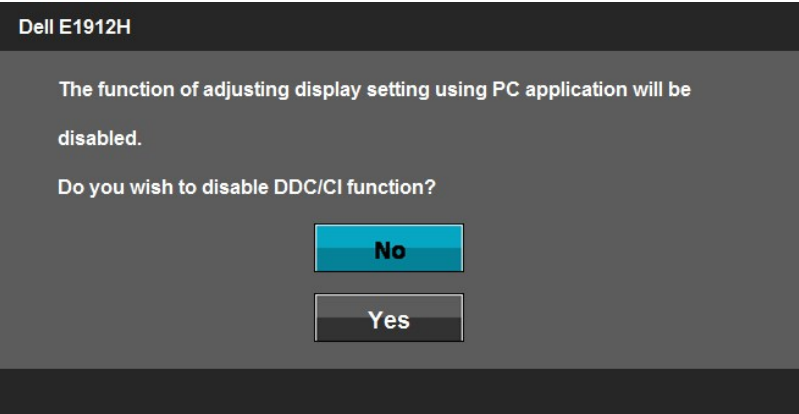

ř·ŐůĹ·ĹŞńř₣ĹăźřŠŰŀęŔůśĚ·¾ĆăľĚĂĿ¾čąĿÐÐŀŞ ŠŰĹŽďŀ·₣ůĹţŞĆŞŇŰðľĆăŀł¹:

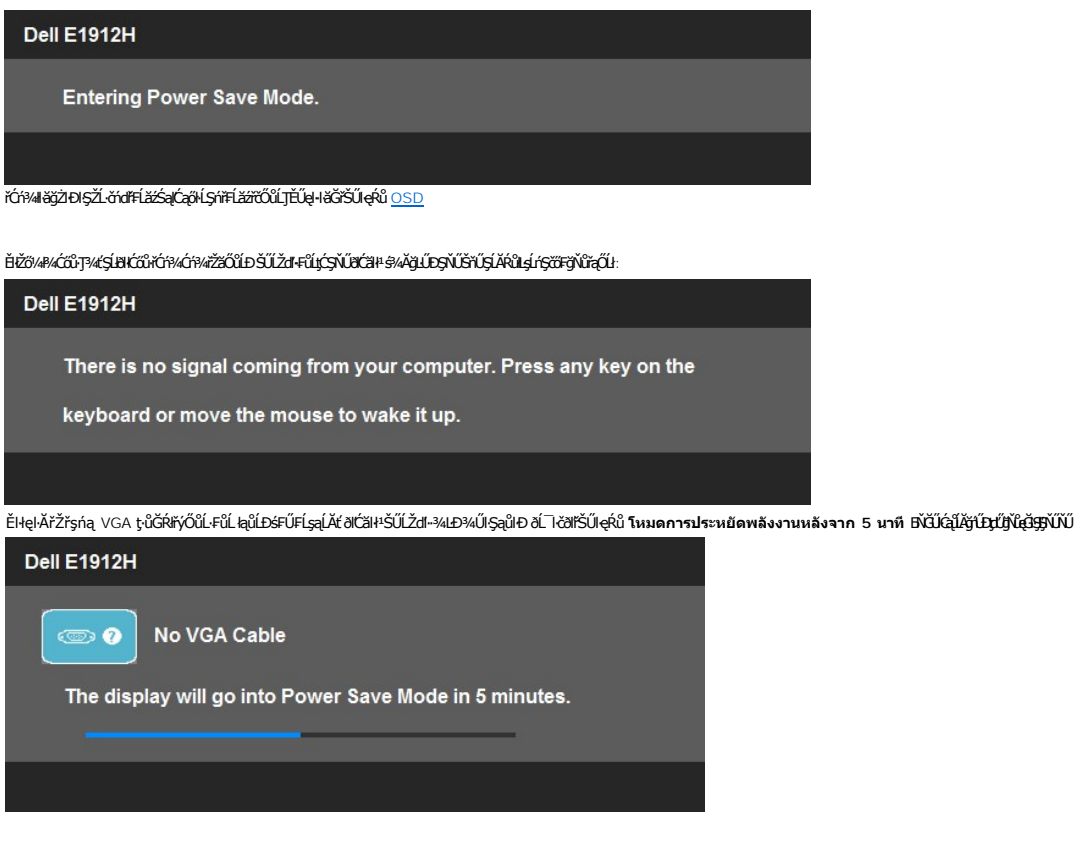

¾ <u>łŀ㌳ŰţŠĆĿ−Ěŀ</u>ęŻ**Ěä<sub>S</sub>ŠŰ.Ŕąrčńů#**ň

### <span id="page-20-0"></span>**ซอฟต์แวร์PowerNap**

ÞĹđ₣źŚďăź PowerNap ĹĂŔůŢŞŚćůŞ CD ğŇů·ŀčăŰĹ·łĿşðĹ¯ŀčğŇůŽő¼řčńůÐÞŐŰĹ·ŀ

**ÞĹđFźĠďäźŇŰŇĚ÷¼ďáČÁL¥váqŁDQŞřőŐÚJYŰlşðĹTĞĹĐŽő¼ŠĚ¼ªďáQEDLÁSZ-l∓JĚŰŔŰJYŰŕąŐĹäĔdŮĐ "ĔŘŰÉ¢EŽJAL" ĚǎŐĹ "ęŇČ " řŐĹ PC ŠLDŽő¼ŘŠ4QŘŮ\$Ě3¼ę¥ŇŞřvdřďŽ** 

- 1. ĚŞŰŀðĹęąĿď ĚŞŰðĹ깣ďĆŮŞăŀ¼ĿşŽď•ędŮĐFŻŮęő¼řŐŰðŇĎŇĹĂŔŮŢŞÉ÷¼äLĄŤŠŰðĹ
- 2. ŞĹŞĚąĿş ·ĹŞŕřFĹăźřŠŰęŔůśĚ·¾ĆäĬĔĂĿ¾čąĿĐŊŞřŐŮLŎŇÞŇĹĂŔŮŢŞĚ+¾äLIĘIĚŞŰŀðĹ

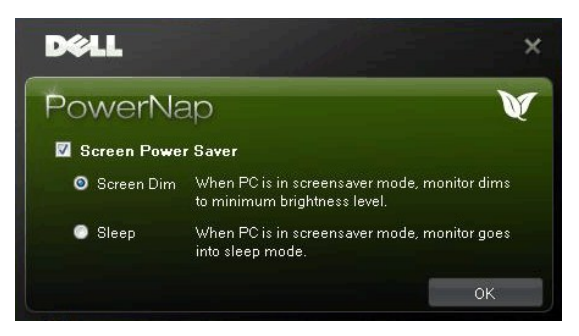

ÞĹđFźŚďăź PowerNap ŢĚŰFLdřąŐĹJŢŞŀlǎFǎďðęĹşďŮŀ·ŇŀăĹĿčř¼FŢĚůĚǎŐĹţŀů śĆã¾FǎďðġĹşřČŮŞäIĂľť ďůŀŇLĿčř¼EŽvŘáŽÁzŐŁvů é

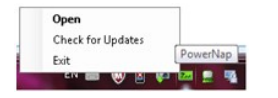

E:IAPEFő: EaleNiäFf%AEUDÖJDal:%P%de600UCSabBiDal:%IAANDalESPTCDUSIATIPU"iBTCALS" eZIESILS PowerNa.p öKORkejUD<br>álbi3lajábesCráyErMilá: Windows XP (32 Ša(ř64 spř.), Windows 7 (32 Ša(ř64 spř), Vista (32 Ša(ř64 spř)<br>NěselsesS

PĹđFźŚďăź PowerNap řdĹăźýĿŞąůlęő¾ ęŀ·ŀǎоd5záĚą?«t}¼Űðl¥dŮştÞFzŠĹÐ Dell's řčŐůĹŢĚŰÞĹđEźĠďáæ]+išĞŢýŰĐlŞlĿşliǎz¥äłärdí

ŠĿŰŞFĹŞII ĕPAI dŞźśĚą?4PĹđFźŚdăź:

- 
- 1. **ţČğN** h<u>ttp://www.support.dell.com</u><br>2. řąŐĹł "ţ¼ãřdĹäźĹŞŕřŦĹǎź" ŢŞŚĞş "ţ¼ãřďĹǎźą¥4ldŞáĚå¼"<br>3. řąŐĹäőĴŞĹŞŕřŦĹǎźŚĹĐŽő¼ śĆǎŚłǎ·ĆǎľĂőłFź PowerNap
- 
- 4. ¾łdŞźśĚą¾ŚąlFń¾FLŰĐśĆăŚlă·ĆălĂőlFź

# <span id="page-21-0"></span>**การตั งค่าความละเอียดที สูงสุด**

łŀă₣ĿŰÐŽůŀ·ĹŞńř₣ĹăźřĆŮŞŽďŀ·Ž·ýĿ¾ęŔÐęő¾:

ŢŞ Windows XP:

- 
- 1. ZąńSdłǧNŭř¾ęłźğLCSąlřąOLł Properties<br>2. řąŐĹlŚğŮş Settings<br>3. FLŰĐŽďŀąl作ŇĂ¾ŠĹĐĚŞŰŀðĹŤĆŮŞ **1366 x 768**
- 4. Žąńł **ตกลง**

ŢŞ Windows Vista® ĚăŐĹ Windows® 7:

- 1. ZąńSdIşŞř¾ęłźğÜLCSąlřąOLł ทำให้เป็นส่วนตัว<br>2. Žąńł **เปลี่ยนการตั้งค่าการแสดงผล**
- 
- 3. řąŐůĹŞŚĞşřąŐůĹŞţĆğŀЊďŀś¾Ăłŀăł¾Ćőů·ÞŰŀĂ·ŐĹşŞř·ŀ꟎ŰŀÐţďŰŚąľĆăĿşŽďŀ·Ž·ýĿ¾ĚŞŰŀðĹğŇů **1366 x 768**
- 4. Žąńł **ตกลง**

ĞŰ*Žő*¼ţ**QřĹŞŦĿďrŐĹŀ** 1366 x 768 Žő¼ĹŀððZŇĆĴŞŦŰŁÓŹŧ*ĠŔŎŊ¤¥ĭ*dŽá¥äkdrYÉDŽő¼ ŠňŰŞĹĂŴLĸŽĹĿŽÁDŽŐ4ŢŘŰŞŐŞNŐŞŐŞŘŐŞŘŐDFŮĹţĆŞ

- 
- ı GUZŐ¼NZL<del>ÖÓTRIZŐEUDSFÜESOLZLÖÓTRIZÖZSRENAGZ.</del><br>– t<u>óv törü support dell.com ÓÚSSgÖlgsmilesLDZ</u>ö/4 sap⁄aldSzsEa?/aj%äřdÍzáälddníaüleő%ez1EäLgailddníilláz%ŠLDŽö/4<br>i GÜZő/4jyÜZLöt#FLäzjYÜgüyKSEn?/agz (3t3-EsŐLFLŰDSFűl):
	- - o tyALĐţbFźęŞLşęŞőŞęZlEăLşZL·čńdfFLăźSLĐZő¼ Sąl¾ldŞźśEą¾ţ¼äřdLăźłäldāńłąŭlęő¾<br>o týÄLĐřdŮşţbFźłäldāńłlłăź¾ŠĹĐŽő¼ Śąl¾ldŞźśĚą¾ţ¼ăřdĹăźłäldāńłąůlęő¾
		-

### **การใช้Dell Soundbar (อุปกรณ์เสริม)**

Dell Soundbar řODSälsfeWDefFLäráLeDSYSSSsğNiCäLsJEUel-läGFr94FLUDsSäLSe%DGeSsSsSSLD Dell BAU Soundbar NGIXGLeBMAdeWDAMAHEGSSeNGDiRT94/GP4rfOLLCEBPM4eHWB94A<br>ăd ŠĹĐălss Myd LED NeNSZÚHDfSrÓLLSe%DeGESEDESENNSOLZEMDEND 2 Tel

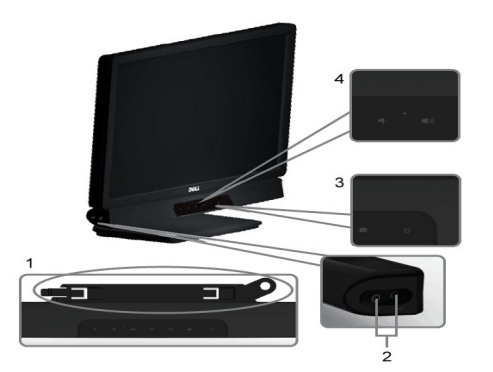

- 1. ęů<del>ďSF</del>f%FLŰÐLsÍŐÓH*kź*<br>2. ŚtŮČ¢ďĔłL<sub>Ś</sub>ŤÓHD
- **2.** ŚðŮŽęŻŀĚăĿşĚŔđĿÐ
- **3.** Ćőů·Śę¾ÐłŀăğŻŀÐŀŞ
- **4.** Ćőů·řčŀřďĹăź /ăľ¾ĿşřęŇĂÐ

### <span id="page-21-1"></span>**การก้มเงยหน้าจอ**

#### **เอียง**

¾ŰdĂłäŢýŰęůdŞĆãlĹşŠŀFLŰÐŽő¼ęŀĕĞŕĹŇĂĐðĹŚę¾ĐćąŢĚŰĹĂŔŮŢŞőŀĕ¥ÁğŇůęã∰ĂğŇůęő¾ţ?4Ű

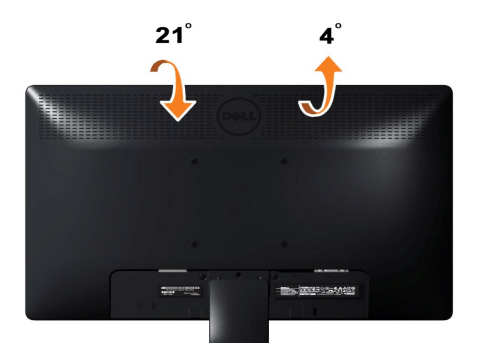

<span id="page-23-0"></span>**łąsekůĚŞŰelĕsl−** 

# **การติดตั งมอนิเตอร์**

**คู่มือผู้ใช้จอมอนิเตอร์Dell™ E1912H**

### **คําแนะนําที ควรทราบ เกี ยวกับการกําหนดค่าความละเอียด ในการแสดงผลเป็น 1366 x 768 (เหมาะสมที สุด)**

ř**őŰŁišę⁄Æáðvű?vÅğŴąő⁄4vŐŰŢýŰ#gĆŕġEftě** Microsoft Windows **FLŰÐŽůŽďaβĹŇĂ¾łiáŞę⁄Æ∕ağŇŮ** 1366 x 768 čmíř**h**ę9«ĂğŻ**FI·Š**.

ŢŞ Windows XP:

- 1. ŽąńűłŠďŀğŇůř¾ęłźğŮĹĆŚąľБŰŽąńűł **Properties (คุณสมบัติ)**
- 2. řąŐĹłŚğŮş **Settings (การตั งค่า)**
- 3. řąŐůĹŞęţą¾źşŀăźţĆğŀоŰŀŞŠďŀś¾Ăłŀăł¾Śąľąŀłř·ŰŀęźĆőů·ÞŰŀĂŚąľğŻŀłŀăĆăĿşŽďŀ·ąľřĹŇĂ¾ţĆğŇů **1366 x 768**
- 4. Žąńűł **OK (ตกลง)**
- ŢŞ Windows Vista® ĚăŐĹ Windows® 7:
- 1. ŽąńłŠďŀşŞř¾ęłźğŮĹĆŚąŰńłğŇů **Personalization (ปรับแต่งด้วยตนเอง)**
- 2. Žąńł **Change Display Settings (เปลี ยนการตั งค่าการแสดงผล)**
- 3. řąŐůĹŞęţą¾źşŀăźţĆğŀоŰŀŞŠďŀś¾Ăłŀăł¾Śąľąŀłř·ŰŀęźĆőů·ÞŰŀĂŚąľğŻŀłŀăĆăĿşŽďŀ·ąľřĹŇĂ¾ţĆğŇů **1366 x 768**
- 4. Žąńűł **OK (ตกลง)**

Ěŀłğůş·ůřĚŮŞ 1366 x 768 ŢŞFĿďr@ŰŊŨĿŎĿŔŎŖŰĿŊŹŀŔĹĿŸĸŖĿĠĠŔĿĠĿŔĿŎĿŎĸĠŎĹĿŔŎŰĿŎĿŎĿŎĿŎĸĿŎĿŎŔŎŔŎŔŎŔŎŔŎŔŎŔŎŔŎŔŔŎŔŔŎŔŎŔŎŔŔ ğÌĎ:

- **1: [ถ้าท่านมีเครื องคอมพิวเตอร์ตั งโต๊ะ](file:///C:/data/Monitors/E1912H/th/ug/internet.htm) Dell™ หรือโน๊ตบุ๊ค Dell™ ที ต่ออินเตอร์เน็ตอย**
- **2: [ถ้าท่านมีเครื องคอมพิวเตอร์ตั งโต๊ะ](file:///C:/data/Monitors/E1912H/th/ug/non-dell.htm) โน๊ตบุ๊ค หรือกราฟิกการ์ด ที ไม่ใช่ของ Dell™**

# <span id="page-24-0"></span>**คู่มือผู้ใช้จอมอนิเตอร์Dell™ E1912H**

**ŽŔŐŐŨ** 

#### ŽŻŀŚŞĬŞŻŀğŇŮŽďäğălş řĦŇŮĂďłĿşłŀăĖŻŀĔ޾ŽŮŀŽďŀ·ąĬŕĹŇĂ¾ ŢŞŀŀăŚę¾ĐćąřĆŮŞ 1366 x 768 (@Ŕ@P4)

### **ข้อมูลในเอกสารนี อาจเปลี ยนแปลงได้โดยไม่ต้องแจ้งให้ทราบล่วงหน้า © 2011 Dell Inc. สงวนลิขสิทธิ**

ĚŰŀ·ğŻŀÞŻŰŀęůďŞĚŞňůÐęůďŞŢ¾ĚăŐĹğĿŰÐĚ·¾ŠĹÐřĹłęŀăŞŇŰś¾Ăţ·ůţ¾ŰăĿşĹŞő−ŀ₣řĆŮŞąŀĂąĿłĘ¼źĹĿłĘăðŀł Dell Inc. ś¾Ăř¾Ů¾Šŀ¾

ZZODERAJADJAJAJAJADEN DellSalskill DellZOZZOUDERAJALZODELLINC, Microsoft, Sall Windows FOSZZODERMAZUEGRZOUDERMAZUSAJAMSED Microsoft Corporation TS<br>eEBUTAMSE/EZOCZNEDCÓSE ENERGY STAR CÓSZZÓDERMAZUSAZUDEZERZENDERMELÉZDCZNEDE

ÚðŇ¥ijŶĨŹŐĨĿĔŀĂŁŎĹŚŊŔŎŔĠŊŢŔŖŶġşŶŰŦŐĨĹŰĿŎŤĿĦĂŁŚĘq¥FĿ¼ŸġŶŰŎŞĔĿŖŦĔġĨĘĿŰŞDell Inc. ŠĹĆä⊪ĐďŪĦţvŮrďĿŦŎŢŎĔĠŎĹŎĊĠĹĠŎŐĹġĿŔŎĹýŎĶŚĹĔŎĹýŎĹġŦŎŰĿŎĿŖŕĘĿġŤĿ

#### ăőů**น E1912Hf/E1912Hc**

**เมษายน 2011 Rev. A01**

#### <span id="page-25-0"></span>łąLstĆĂLĐĚŞŰelĕsL−

### **การตั งค่ามอนิเตอร์ คู่มือผู้ใช้จอมอนิเตอร์Dell™ E1912H**

- **+**iäFŕi¼ŠRŰĐ
- · HěřýŐŮ FůL·LSnřFL㞊LDŽőV4
- **●**<br>● łäsźlši∉ĿŰĐĹĹł
- **+** łaFń¾ąŻŀśčĐŠĹĐ Dell (ĹőĆã¼źřeăń·)

# <span id="page-25-1"></span>**การติดขาตั ง**

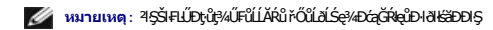

1. ŢŞIIĕFûĹFĿďĔŽăŐŮĹĐŠĹĐðĹĪĞŠŰŀlsªRŠŠIFLŰÐ:

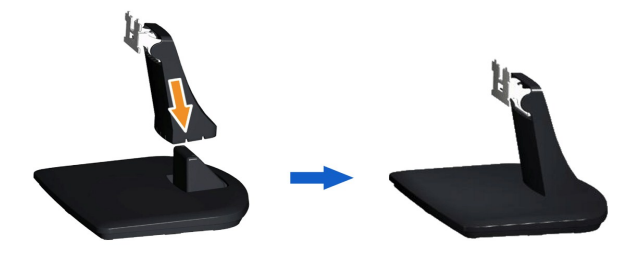

- a. dfÐ4SFLŰЊÍÐĹSńFÍ*ăźSś*FűðŇůHůSŽÐ
- b. řąŐŮĘFĿďŽãŐŮĿĎĹĐĂĹĨĞĘDŢŞġŶĐğŀDğŇŮĞŔŀſŰĿĄĘŖŞŦŀŞŠĹĐĂŀĿĨĎŎŖŔŀŎĹŔŦŹŀĠĔŞŮĐ
- 2. Ăň¼ő/ĂŘLŰĐŞŇŰŘŰHŞŐLLŞÝFLÄ:

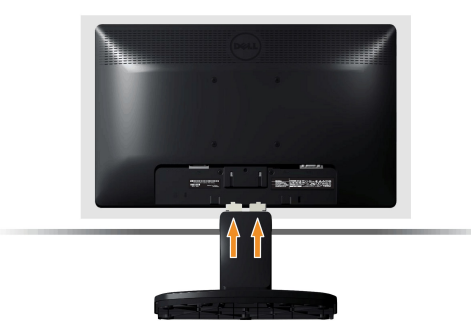

- a. dl+ĐðĹŚńriáźşŞóŰşőv-ĚăŐĹčŐŰŞóńďáŇĂşğŇůLĂŔûŢłąŰŠĹşśFűľ
- b. Ó äL<del>şF</del>Zİ<del>ŚİŞ</del>ÛÐ*ÿÖ*%ĞI FLŰDŞŇŰŘŰLL<sub>I</sub>ŞŐLLÉSÝTFLÄ
- c. řąŐŰĘÓŇŀŞŇŰřŠŰŀĔŀðĹĹŞŕřŦĹăźðŞŘijŰĿĎŶŠŰŀFŻŀŚĚŞŮĐąŮĹŽ

# <span id="page-25-2"></span>**การเชื อมต่อมอนิเตอร์ของคุณ**

**คําเตือน:** łůĹŞřăńů·ŠĿŰŞ₣ĹŞŢ¾ť ŢŞęů着ŇŰ łăő¼ŀùńşĿ[₣ń₣ŀ· ŽŻŀŚŞľŞŻŀ¾ŰŀŞŽďŀ·ĆąĹ¾](file:///C:/data/Monitors/E1912H/th/ug/appendx.htm#Safety_Information)¯ĿĂ

łŀăřýŐůĹ·₣ůĹ·ĹŞńř₣ĹăźřŠŰŀБĿłĿşŽĹ·čńďř₣Ĺ㟊ĹÐŽő¼

- 1. Ćń¾ŽĹ·čńdřFĹ㟊ĹĐŽő¼ Śąl¾ňĐęŀĂţđĹĹł
- 2. řýŐŰĿFŰęlĂřýŐŰĿFŰðĹŚę¾Đ湍ŚŰŀĿġĹă#ďf?WŘÚġŇŮęĹªÆĞŰĿŊŰĿŔŰĿŎŔĿŎŔĿŔŤĹäź

**เชื อมต่อสายเคเบิล VGA สีนํ าเงิน**

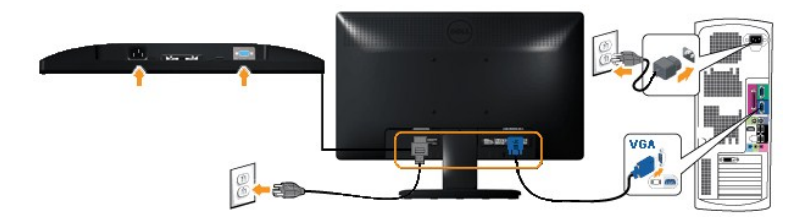

**คําเตือน:** ¯ŀčĞŔłŢýŰřčŐůĹřĆŮŞ₣ĿďĹĂůŀÐřğůŀŞĿŰŞ ĚŞŰŀ₣ŀŠĹÐŽĹ·čńďř₣ĹăźĹŀðŚ₣ł₣ůŀÐĹĹłţĆ

# <span id="page-26-0"></span>**การนําขาตั งออก**

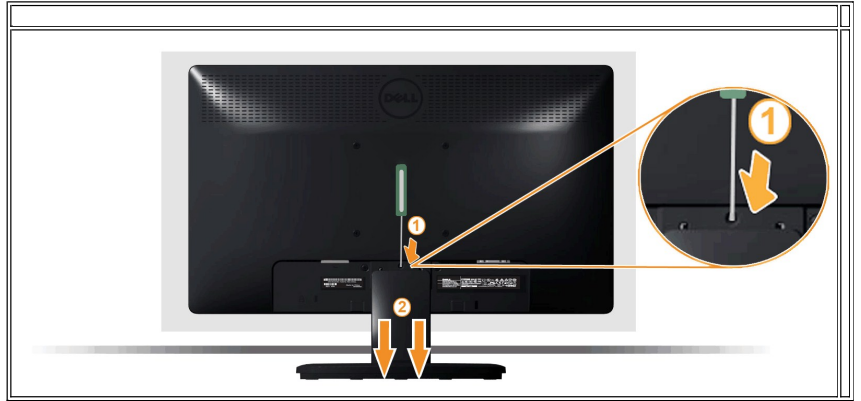

ĚąĿðŀğŇulÐáĹŞŕřŦĹăźęDşŞdŰğŇŰLŰŞŞőŮĚãŐĹĭşŀŚąŰrŢĚŰğŻŀFŀŠĿŢĿŖĿŒŨĹŢŚŃŰřčŐĹFŰ4Ş:

- 1. ŢýŰţŠŽďÐĂưŦ¼ҿąĿŧĮŮĹŽğŇůĹĂŔŮŢŞ#Ŕ¾ŰŀŞ<sub>\$</sub>ŞŠĹĐŠHĿŰĐ
- 2. ř·ŐůĹęąĿłąŮĹŽřŠŰŀFŻŀŚĚŞůÐŢĚŰĞĹ¾ªŀŞĹĹŀðŀŀðĹ·ĹŞńřFĹă

### <span id="page-26-1"></span>**การติดลําโพงของ Dell**

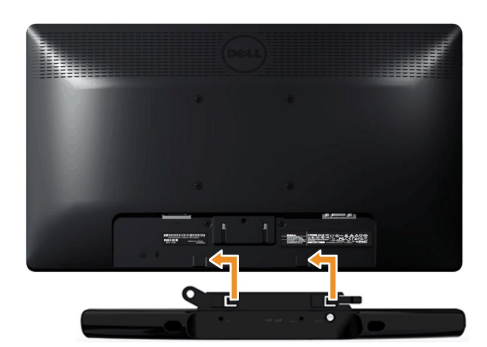

**สังเกต:** ĹĂůŀŢýŰĹőĆłă¼źĹŐůŞŞĹłřĚŞŐĹðŀłąŻŀśčЊĹÐ Dell

łŀă₣ń¾ąŻŀśčÐ:

- 1. ğŇů¼Ű§ĚąĿŎĹĎŀĨŦĹĬźFŕŸ«¤ĎŚĿŸĸĂŀŏŒ¥ŢĔŰŸŰĿQĹĐĶŰĿŊĘŚĞġŤĔĄŨĄĹŎŔĔĠŎġŎŇĹŔŶĔŦŎĹĢŶŦĹĬŹĹĂŶŮŢŞŚŞďP¼ŇĂUĘ
- 2. řeŐŨŚŖĎŔŤŎŰġŇŮŀĄŰĿŖŰĂ<del>ŎŖĔ</del>ŨĿĿŦĿŎŎŔŮ
- 3. řýŐůĹ·FůĹąŻŀśčĐřŠŰŀlṣFĿdřýŐůĹ·FůĹţdđŰŀ侌ęFăĐðŀŀĹĺŚ¾űĆřFĹăźţđŠĹĐąŻŀśčĐ
- 4. řęŇáşĆąLűlęřFĹăńśĹ·ńŞńðŀł¼ŰŀŞĚąĿĎĹĿŔŕĭŦĹăäŠŰŀŢŞŚðŮŽřĹŀFážŐFęĿ−−ŀ¼řęŇĂĐŠĹĐŽĹ·čńdřFĹăź

#### <span id="page-27-0"></span>łąŁątĆĂĿĐĚŞŰŀęŀăşĿ−

#### **การแก้ไขปัญหาเบื องต้น คู่มือผู้ใช้จอมอนิเตอร์Dell™ E1912H**

- **·** łłăğ¾ęĹşFLdřĹĐ
- **· älşFădődŕřŽälĚzğŇůFri%FLŰDI čäŰLřŽäŐŮLD**
- á⊢ěğůd¢Ć
- **●** ĆĿ−ĚŀřÝčŀlŠĹĐćąńF<sup>™</sup>Ŀ¼<sup>3</sup>Ź
- **Ć⊢ĚiřiŇůĂdlls** [Dell Soundbar](#page-29-1)

**⁄^\**ข้อควรระวัง : łůĹŞğŇůŽő¼ðľřánů·lăľşdŞlŀăŢ¾ť ŢŞęůdŞŞŇŰ ŢĚŰĆ<sup>1</sup>ńşLFńFl- <u>ŠLŰŞFĹŞřőŮĹŽď·ĆąĹ¾¯LĂ</u>

#### <span id="page-27-1"></span>**การทดสอบตัวเอง**

ðLSe%DáSLDŽ6%NŽ6%esLFfJSH8g%eLsFLdfLD ÞNDSVaRJEÚZ6%F8d8eLsdUðLSe%DászUZHSEXBLGUðLSe%DássZL-6dfFL8ZBDZ6%NSULFÜLLSLÁUDFEHESeUdSFÜESUðLALDO%LÁNU<br>JÉÚBLSH8g%eLsFLdfLDŠLDðLTG S%AH8gZHF-ŠLÚSFLSFÚLCSNÚ:

- 1. Ćŕᠯ¼řŽăŐůĹĐğLŰĐŽĹ·čńdĨFĹ㟌ąläĹŚę¾ĐĠęŠĹĐŽő1⁄4
- .<br>2. ¾ň<del>DąÄŽŕġąď¼</del>ŇśĹĹ**ŀ∂P**#ŰŧĞĔ<u>ŧŁŏĔĎŹĿĞĭĦĭł½ŸŐŹĹŢĔŰŚŞ</u>ûŢŏŮŖĸŰ¥ĠŢĠŢŎŖĿŎŔŎĿŎĹŎĿĨĿŀĘŢĔŰнġŰĐŖŔŎŢŔŢŔŢŔŢŔŢŎĹŎŔĿŔŰŀŞĔąĿĎŠĹĐ
- žĹ·čńdřFĹăź
- 3. řĆń¾ðĹŚę¾Ðćą

łąŭLĐŚFUFL5ZdãðICăH+5SESUIðL (SJOLJELÞAMZ) GUIðLSe¼DárkjaldSFådððLseL--1+¼ Ið34U SalgZDISLADDTPSFAKULD TSSV4lGNüLARŭTSéE-¾Mðğ¾eLsFLdfLD JdföIfdLäź LED ð l'<br>fÓDSSZÚFDfSSLBISNÚSTÚSLseL--1+¼SÚgNYrGÚHgÚB\$ÚFLÁssST¼SsgSFADBNÚSeA

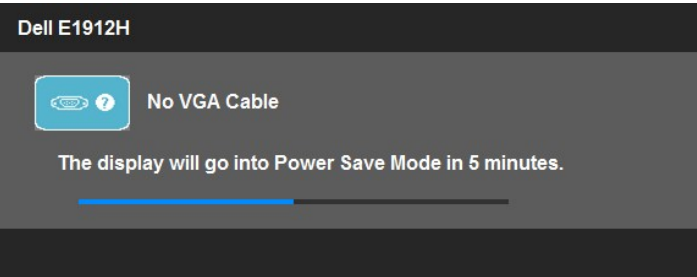

- 4. łąů́ĐŞŇŰlłÓÄŀłätűŀĐġŇůälşğŻŀĐkṢFŀÓĘń¾ŰdĂĔŀĂĴ.¼⊌Ădħ¾ŃŚĹİŀĔăŐĹełĂń¥ĂŸĂŎ¥ĂŸĂĂĞĂĂŎĶĂŤĂŎŔĂŬĿĠŴĂ. **11 meh** the the Lathave di
- ęGŀŞŀŞNU<br>5. Ćń¾ðĹŚę¾ÐĠqŠĹĐŽő¼ ŚąlFûĹęŀĂęĿ−−ŀ¼¯ŀčŢĔ∙ů ðŀŞĿŰŞřĆń¾ğĿŰĐŽĹ∙čńdřFĹǎźŚąlðĹŚę¾ÐĠqŠĹĐŽő¼

ĞŰŀĚŞŰŀðĹ¯ŀčŠĹÐŽő¼ďůŀÐ ĚąĿÐðŀłğŇůŽő¼¾ŻŀřŞńŞłŀă₣ŀ·łăľşďŞłŀăłůĹŞĚŞŰŀŞŇŰŚąŰď ŢĚŰ₣ăďðęĹşŽĹŞśğăąřąĹăźłŀăŚę¾Ðćą ŚąľŽĹ·čńďř₣Ĺ㟊ĹÐŽő¼ řčăŀľðĹŚę¾Ð湊ĹÐŽő¼ğŻŀÐŀŞřĆŮŞĆł₣ń

### <span id="page-27-2"></span>**ระบบตรวจวิเคราะห์ที ติดตั งมาพร้อมเครื อง**

dĹ∃čŠĎŽŏÆĦ¥ÆŰŒĎĨĎŎŰŦăŏäŀĔźĨŐŰýŮÆ¥ãĎġŰŀęŃŒŶĤŎŔĤŎŔŎŔŢŔŎŔŢŰŖŎĿŎŢŎĹĨŎŔĿĤŎŔĿĨĿŎŔĿŔĿŔĿŔĿŔ

**หมายเหตุ:** Žő¼ęŀ·ŀăĞăĿŞăľşş₣ăďðďńřŽăŀľĚźŞŇŰţ¾Ű ř·ŐůĹĆą¾ęŀĂęĿ−−ŀ¼¯ŀčĹĹł ŚąľðĹ¯ŀčĹĂŔůŢŞ โหมดการทดสอบตัวเอง řğůŀŞĿŰŞ

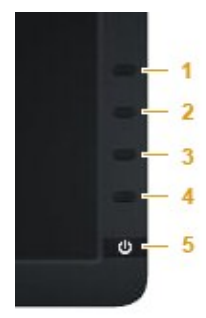

łĕăĿŞăţşFăďðdh\*ŽälĚźğŇůFń¼FLŰĐłŁşřŽăŐŰĐ:

- 
- 
- 1. FádðelsdúlfSUIðlell34 (törkölggggyld.)<br>2. Čí Agdádfsurálí LibiPádípándáloz. Lönfr lázásólal 1 čal 1 carstólefősé saragsaglsrafild<br>3. jálósbadígásána hannován 1 Saldunován 4 ssédsadígású láthadószül leg Cografy 2 dístör
- 
- 
- 

łŀăğ¾ęĹşřęăŮðęńŰŞř·ŐůĹĚŞŰŀðĹĆăŀł¹řĆŮŞęŇŠŀď łŀăĹĹł řčŇĂÐŚŽůł¾**ปุ่มทางลัด** *4* ĹŇłŽăĿŰÐ

ĞŰŽŐ¼FăďŖŮŞęŕŮŎŕŸĸĠFສĚŞŰdĹ¾ŰďĂĨſýŰřŽĂŶĹĐŐĹFăďĔďĎŸŒŀŸAFLŰÞŀĞŰ.ŤŽĂŐĹĐŚŖ4DďŮĿĨŎġŎŦŎŔŖĹŎŀŢŔ

# <span id="page-28-0"></span>**ปัญหาทั วไป**

₣ŀăŀÐ₣ůĹţĆŞŇŰşăăðőŠŰĹ·ŔąğĿůďţĆřłŇůĂďłĿşĆĿ−ĚŀŠĹÐðĹŚę¾ÐćąğŇůŽő¼Ĺŀðčş ŚąľďńİŇğŇůĹŀðŚłŰţŠĆĿ−Ěŀţ¾Ű

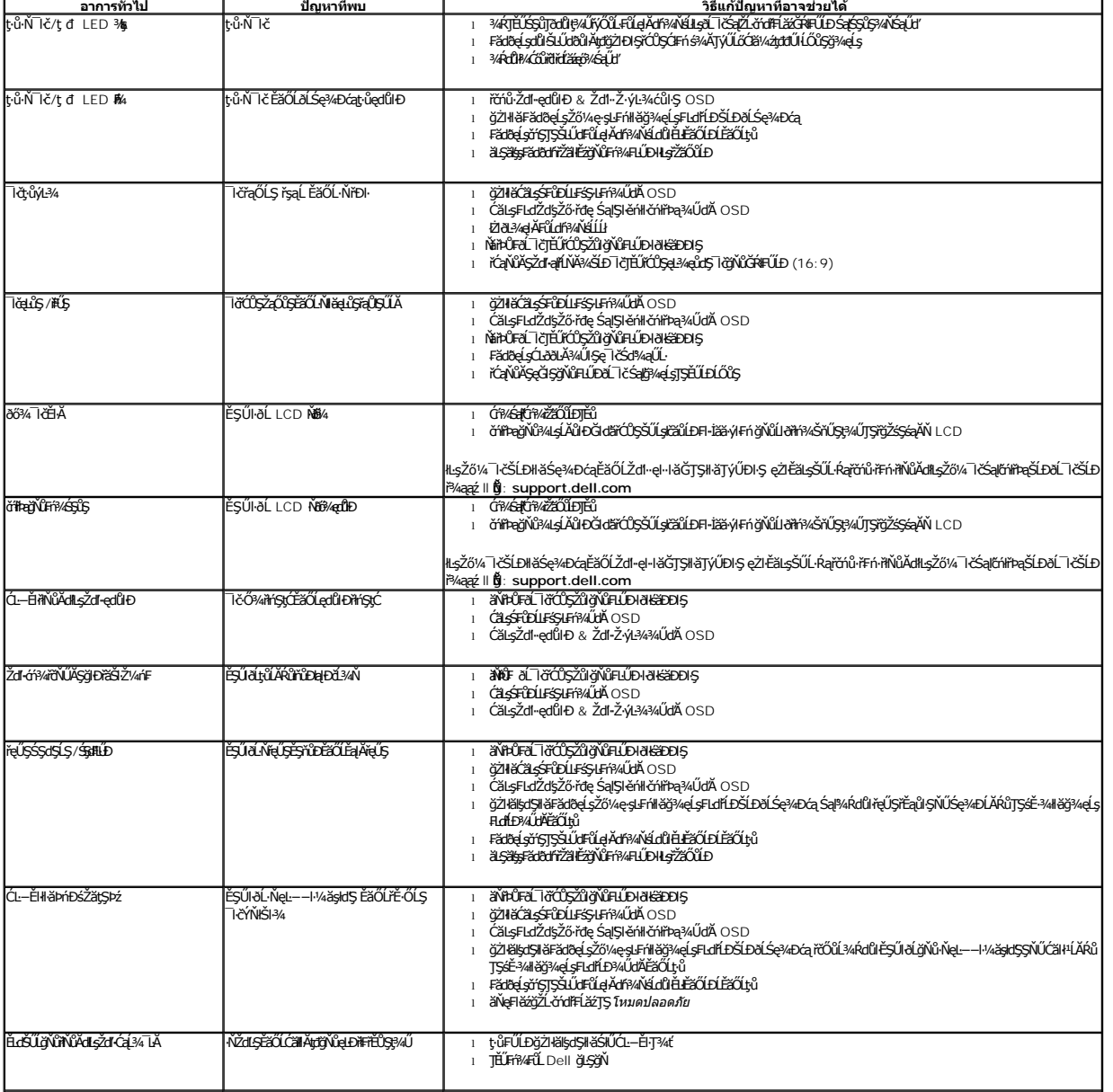

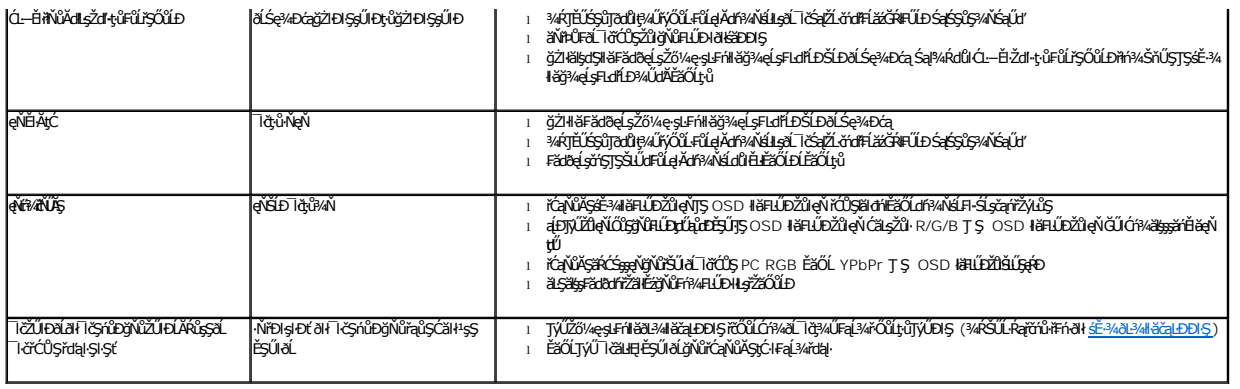

# <span id="page-29-0"></span>**ปัญหาเฉพาะของผลิตภัณฑ์**

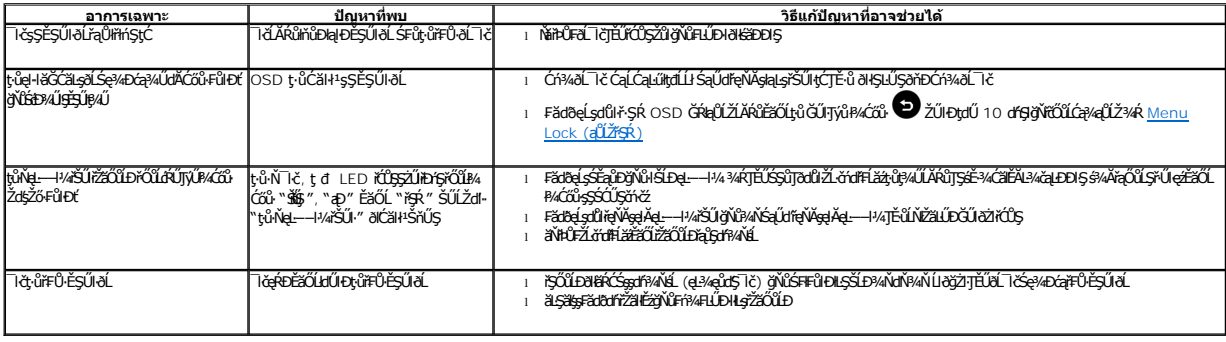

# <span id="page-29-1"></span>**ปัญหาเกี ยวกับ Dell™ Soundbar**

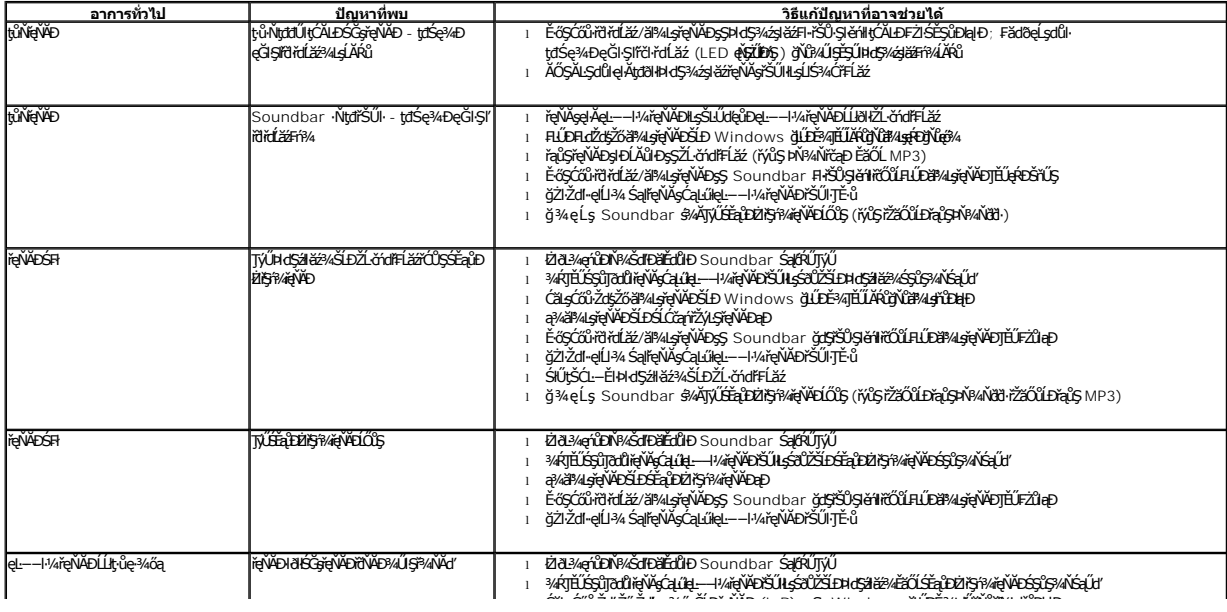